# **قدرت برنامه نویسی با VBA در Excel 2019**

(جلد ۱ و ۲)

**میخاییل الکساندر ریچارد دیک کاسلیکا )بازنویسی کتاب جان واکنباخ(**

**ترجمه: حسین یعسوبی انتشارات پندار پارس**

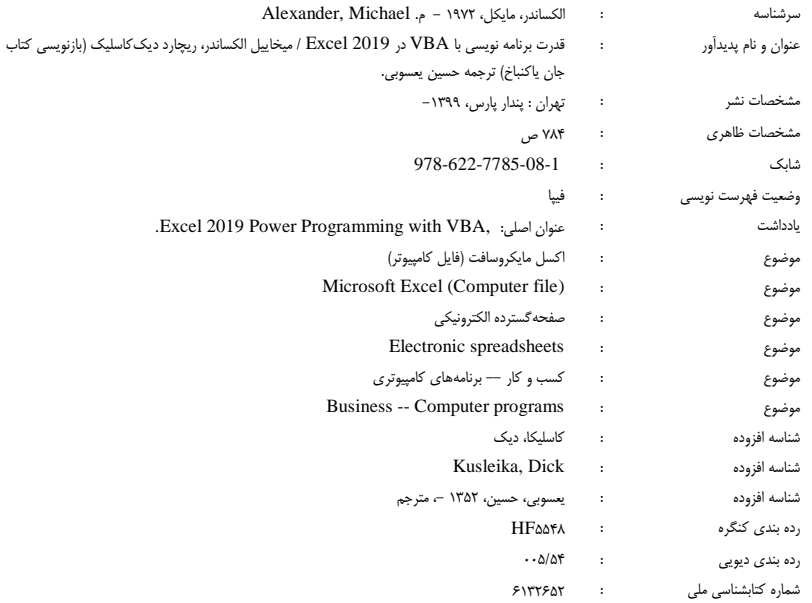

## **انتشارات پندارپارس**

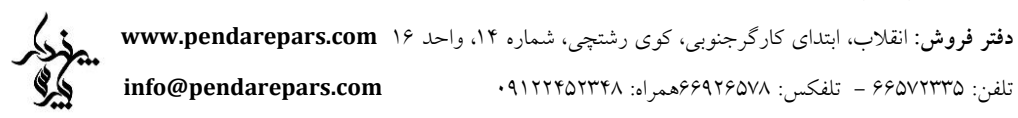

#### 

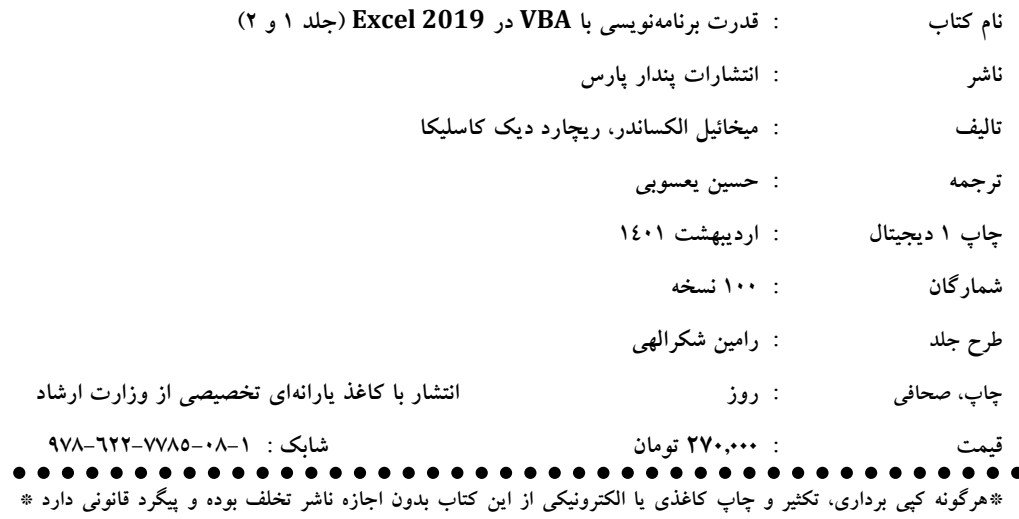

#### **پیشگفتار مترجم**

مدتها بود به دلیل پیشنهاد و درخواست بسیاری از عالقهمندان و کمبود کتابی مرجع درباره نویسی برنامه VBA در اکسل، بهدنبال فرصتی برای آمادهسازی چنین کتابی میگشتم. از آنجا که کتاب مرجع کامل Access بههمراه برنامهنویسی با VBA که سالها از ترجمه آن میگذرد و چندباری آنرا بهروزرسانی کرده و بارها به چاپ رساندهایم با استقبال باورنکردنی روبهرو شده، و نیز دیگر کتابهای مرجع کامل Excel و حتی کتاب مرجع توابع و فرمولهای Excel این حقیر، به یاری پروردگار، مورد توجه عالقهمندان قرار گرفتهاند و دهها هزار نسخه از اینها تاکنون چاپ و بهفروش رسانده شده است، آرزو داشتم پس از چاپ کتاب BI Power، کار را تمام کنم و با ترجمه VBA در اکسل، تیر آخر را از کمان رها کنم، اما نمیشد که نمیشد...

تا اینکه ...... ویروس عرفانی کو وید 2112 آمد و جهان را به چالش کشید، بسیاری را به کام مرگ کشاند و خیلیها را خانهنشین کرد و بذر ترس را در دل مردمان جهان کاشت.

نخست مانند بسیاری، ترسی بر دلم افتاد و پایان جهان را متصور شدم. سال 1922 خورشیدی سر رسید. پس از گذشت روز، به 9 یک باره واژگانی از میان افکارم به سرعت برق و باد عبور کرد. بله خودش بود! چرا که نه؟ همان که مدتها بهدنبال زمانی برای انجامش بودی. از فرصت استفاده کن و در این خود قرنطینگی، بهجای دلسرد شدن و پارو زدن در امواج منفی ذهن، به خواستهی قدیمی خود جامه عمل بپوشان و کتاب VBA در اکسل را ترجمه کن.

این بود که با انرژی وصف ناشدنی، کار ترجمه کتاب Excel 2019, Power Programming with VBA آقای میخائیل الکساندر را آغاز کردم و برای اینکه زودتر به دست مخاطبان برسد، تصمیم بر این شد که آنرا در دو جلد روانه بازار کنیم. جلد نخست آن هر آنچه الزم است در باب VBA بدانید تا یک برنامهکاربری با آن بسازید را شامل میشود. جلد دوم نیز مباحث پیشرفته را دربر میگیرد که امیدوارم بتوانم آنرا نیز بهزودی ترجمه و روانه بازار کنیم. هرچند، تصمیم داریم هر دو جلد را در یک جلد یکپارچه با جلد سخت نیز به دست عالقهمندان برسانیم.

اگر اکسل کار هستید، تازمانیکه با VBA کار نکنید هیچ لذتی از اکسل نخواهید برد. دنیایی با افقی پهناور که با دوربین VBA میتوان دوردستهایش را کنکاش کرد و به ماورایش رفت و در سایه ماژولهای غول پیکرش، آبجکتهایش را نوازش کرد و توابعش را در آغوش کشید و فرمولهای ظریفی تولید کرد! به نظر حقیر، فردی که VBA بداند و با ماکرونویسی آشنا شود و وارد BI Power شود و با کوئرینویسی، داشبوردهای مدیریتی هدفمندی تولید کند، قابلیت استخدام در هر شرکت و بنگاه تولیدی یا اقتصادی را دارد. چرا که اینک، تحلیل دادههای تجاری، حرف نخست را در دنیای پس از کووید 2112 میزند و رقابت بر سر تحلیل اطالعات جدیدی است که از جوامع مختلف پس از کرونا کسب میشود. دست بجنبید و فرصت یادگیری را از دست ندهید. با حرکت، ساختارها آغاز میشود.

در اینجا الزم میدانم به برادر عزیزم که از کمکهای شایانش مرا بینصیب نگذاشت و انگیزهام را دو چندان کرد درود بفرستم و برایش بهترینها را آرزو کنم.

حسین یعسوبی- 22 فروردین 1922

**فهرست فصلها**

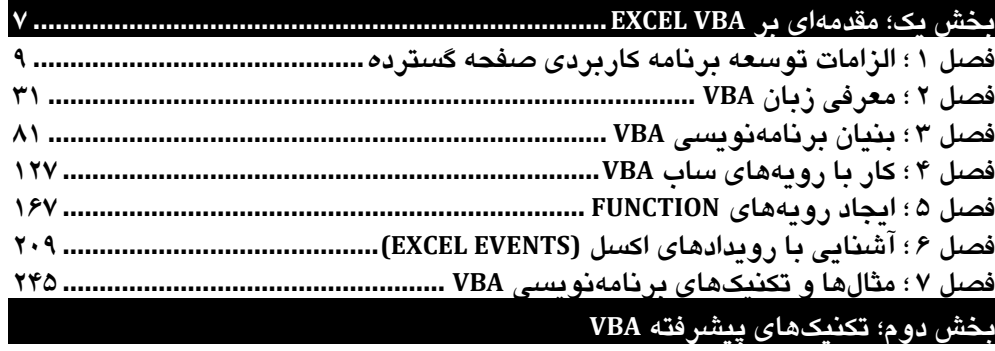

**؛ کار با جدول 1فصل های چرخشی (TABLES PIVOT(**

- **9فصل ؛ کار با نمودارها**
- **فصل 10 ؛ تعامل با دیگر برنامه کاربردیهای** 
	- **فصل 11 ؛ کار با داده ها و فایلهای خارجی**

### **بخش سوم؛ کار با USERFORMها**

- **فصل 12؛ کار با پنجرههای محاورهای سفارشی**
	- **فصل 11 ؛ معرفی USERFORMها**
	- **فصل 14 ؛ نگاهی به مثالهای USERFORM**
- **فصل 15 ؛ پیاده سازی تکنیکهای پیشرفته USERFORM**

## **بخش چهارم؛ توسعه برنامههای کاربردی اکسل**

- **فصل 16 ؛ ایجاد و استفاده از افزونهها (INS-ADD( فصل 17 ؛ کار با ریبون**
	- **فصل 11 ؛ کار با منوهای میانبر**
	- **فصل 19 ؛ تهیه HELP برای برنامهکاربردی خود**
		- **فصل 20 ؛ کار با ماژول های CLASS**
		- **فصل 21 ؛ شناخت مشکالت سازگاری**

#### **بخش پنجم؛ پیوست: مرجع گزارهها و توابع VBA**

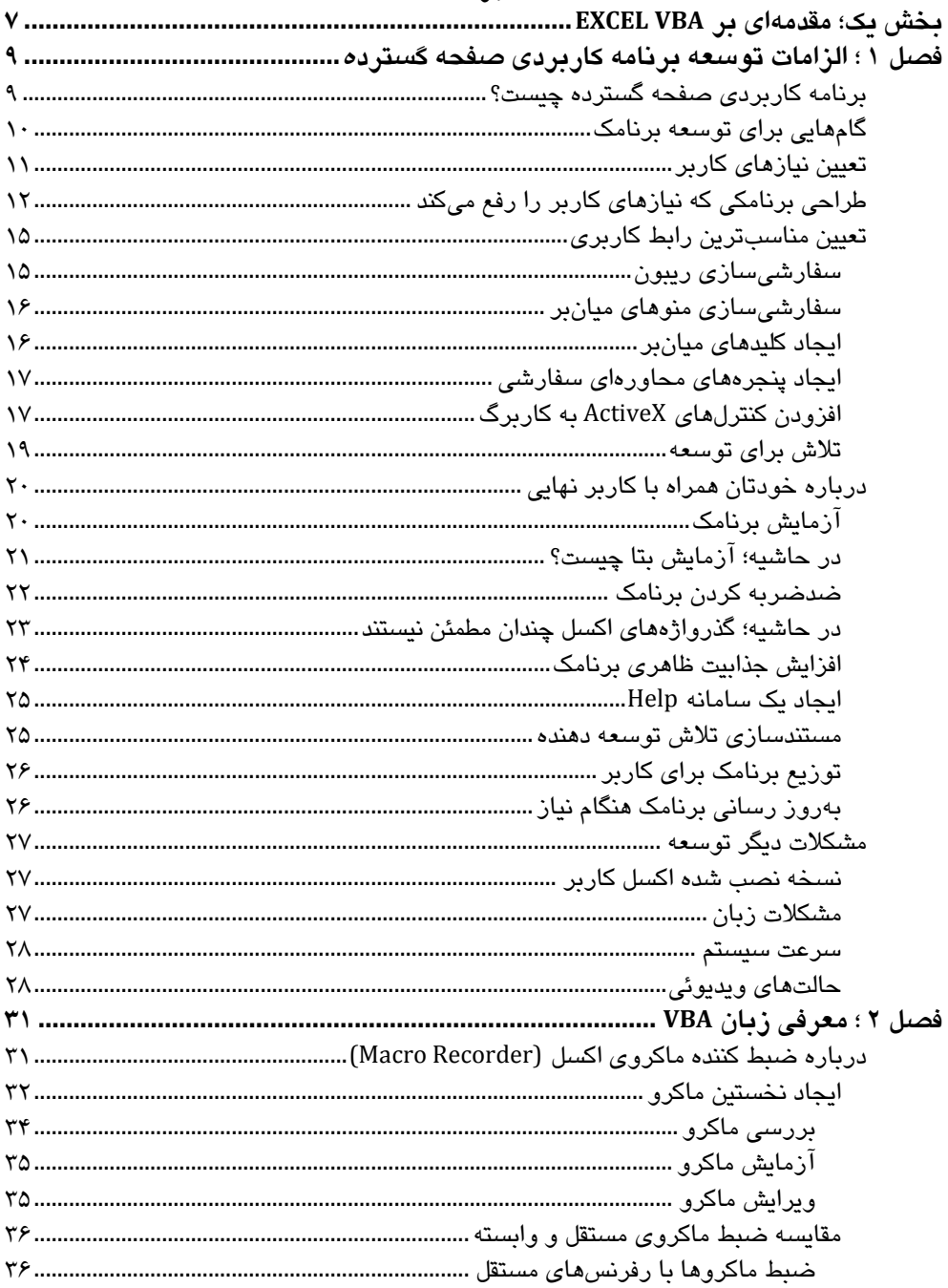

#### فهرست

j,

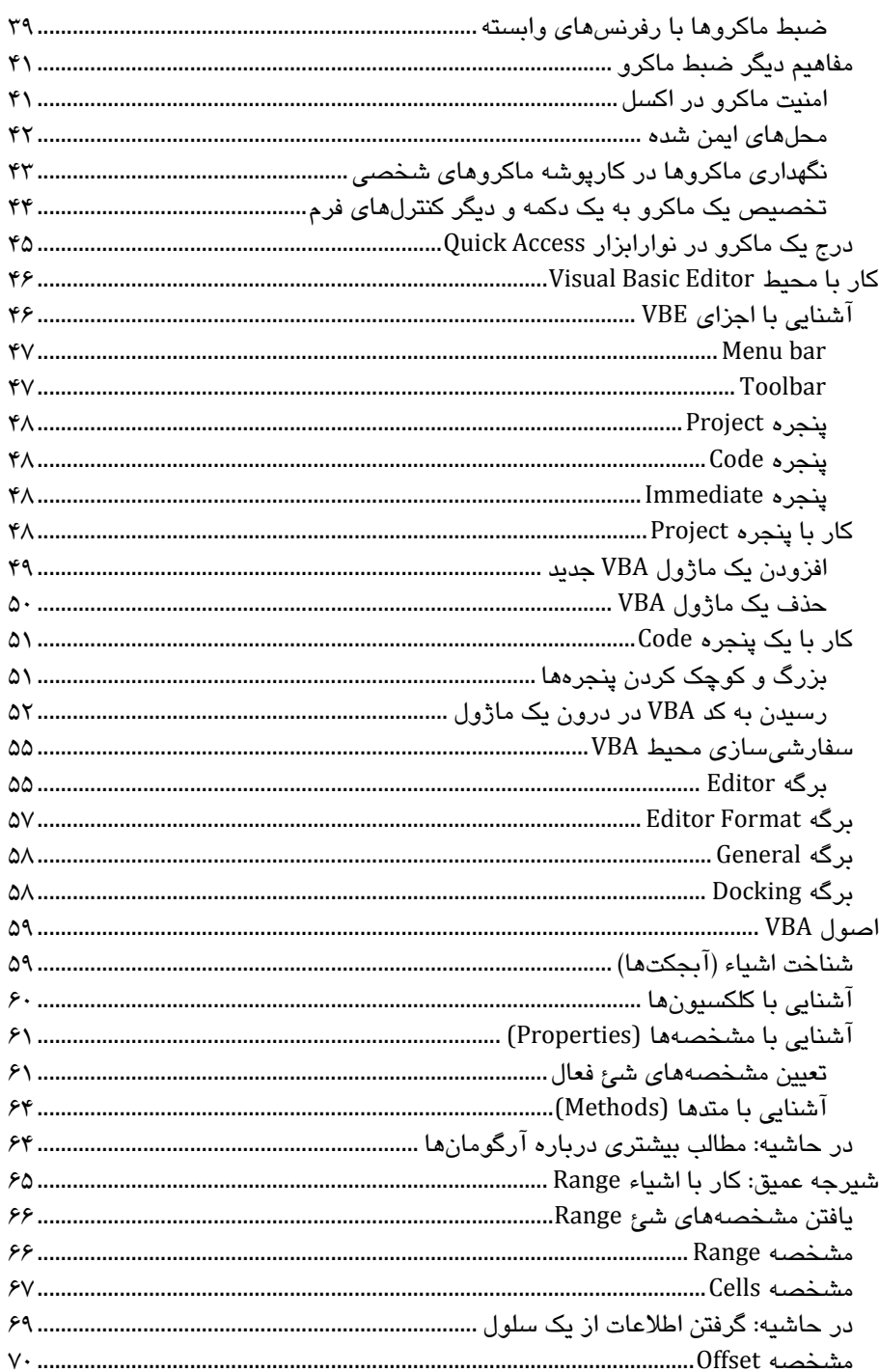

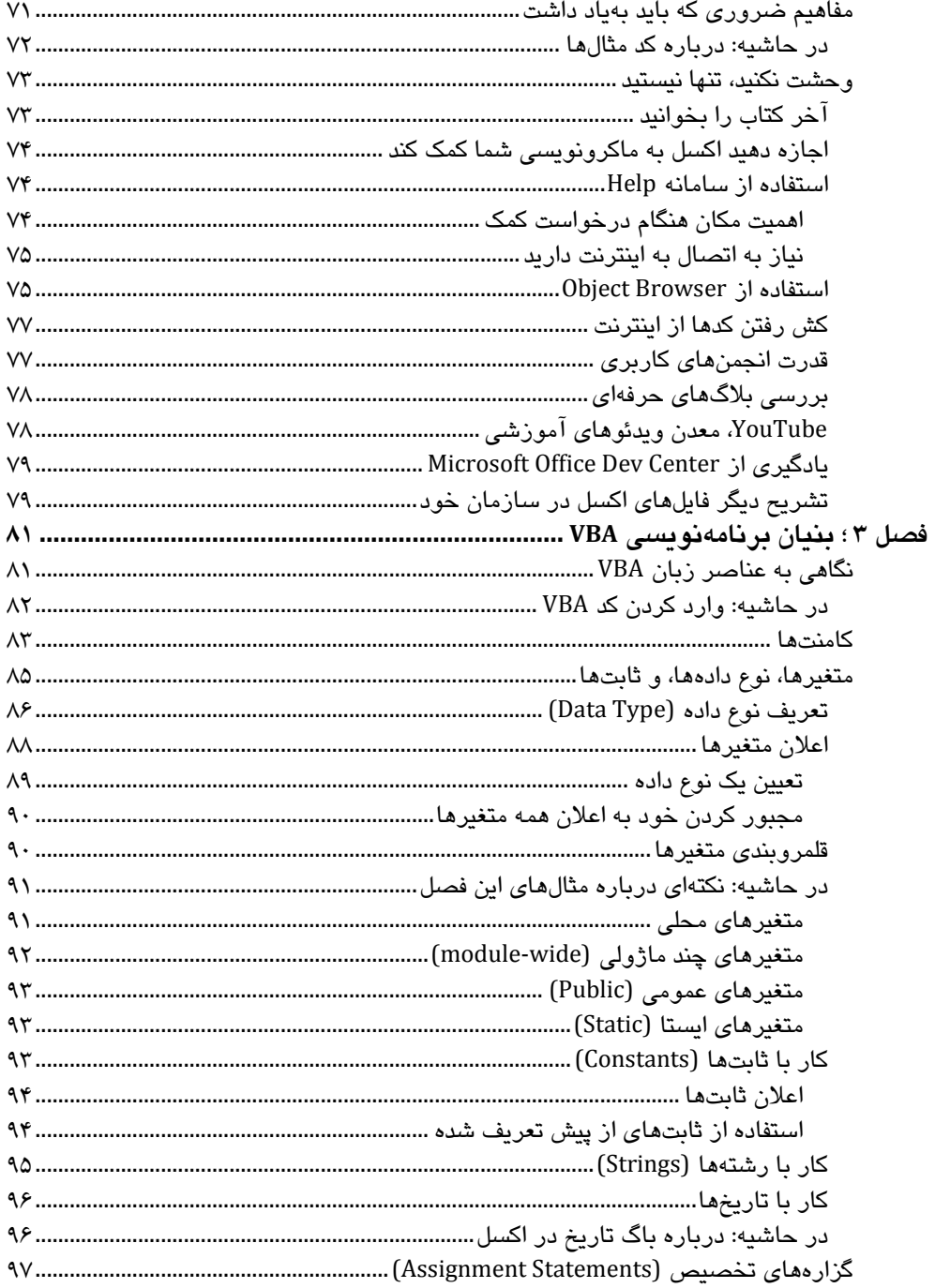

L

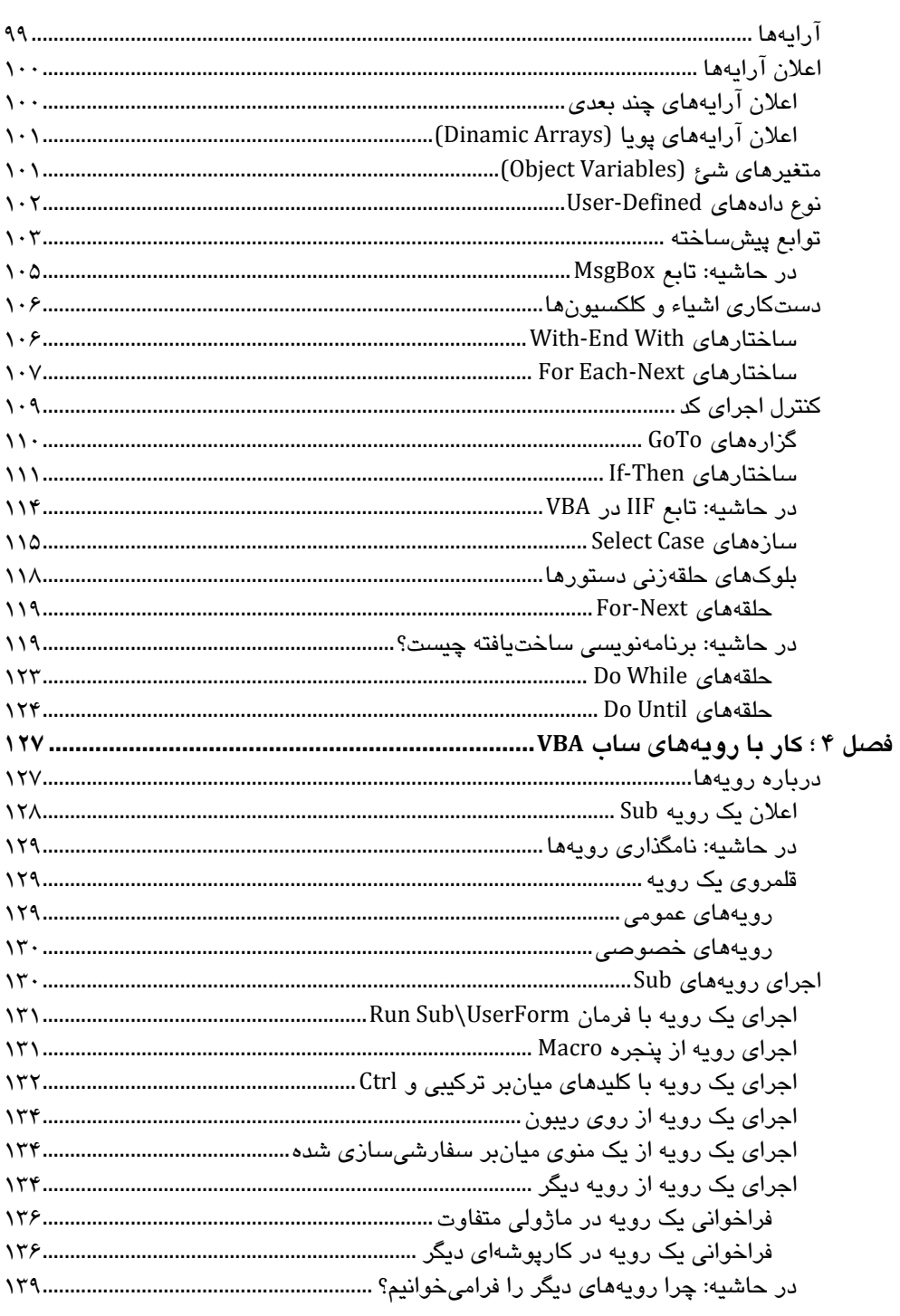

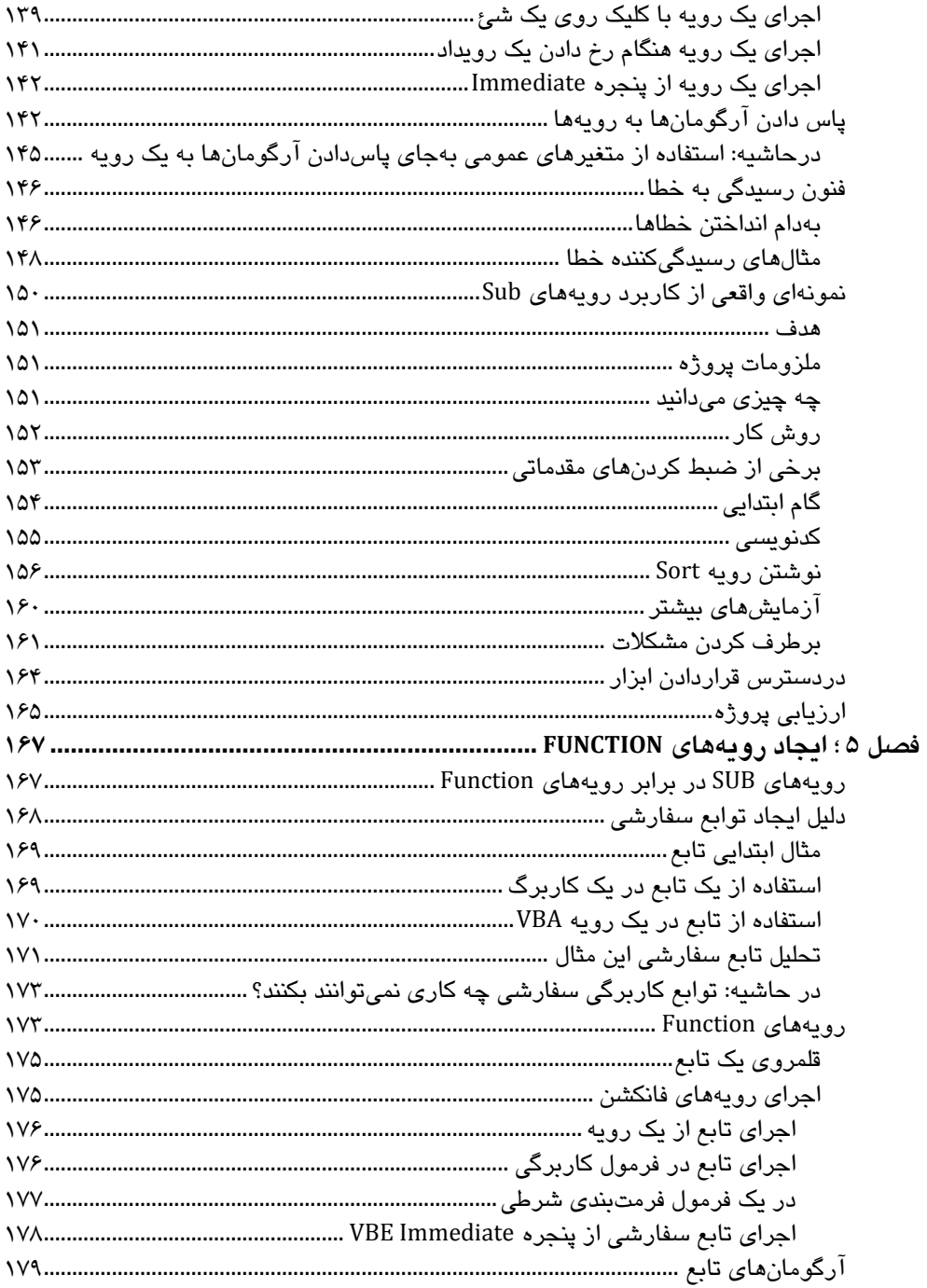

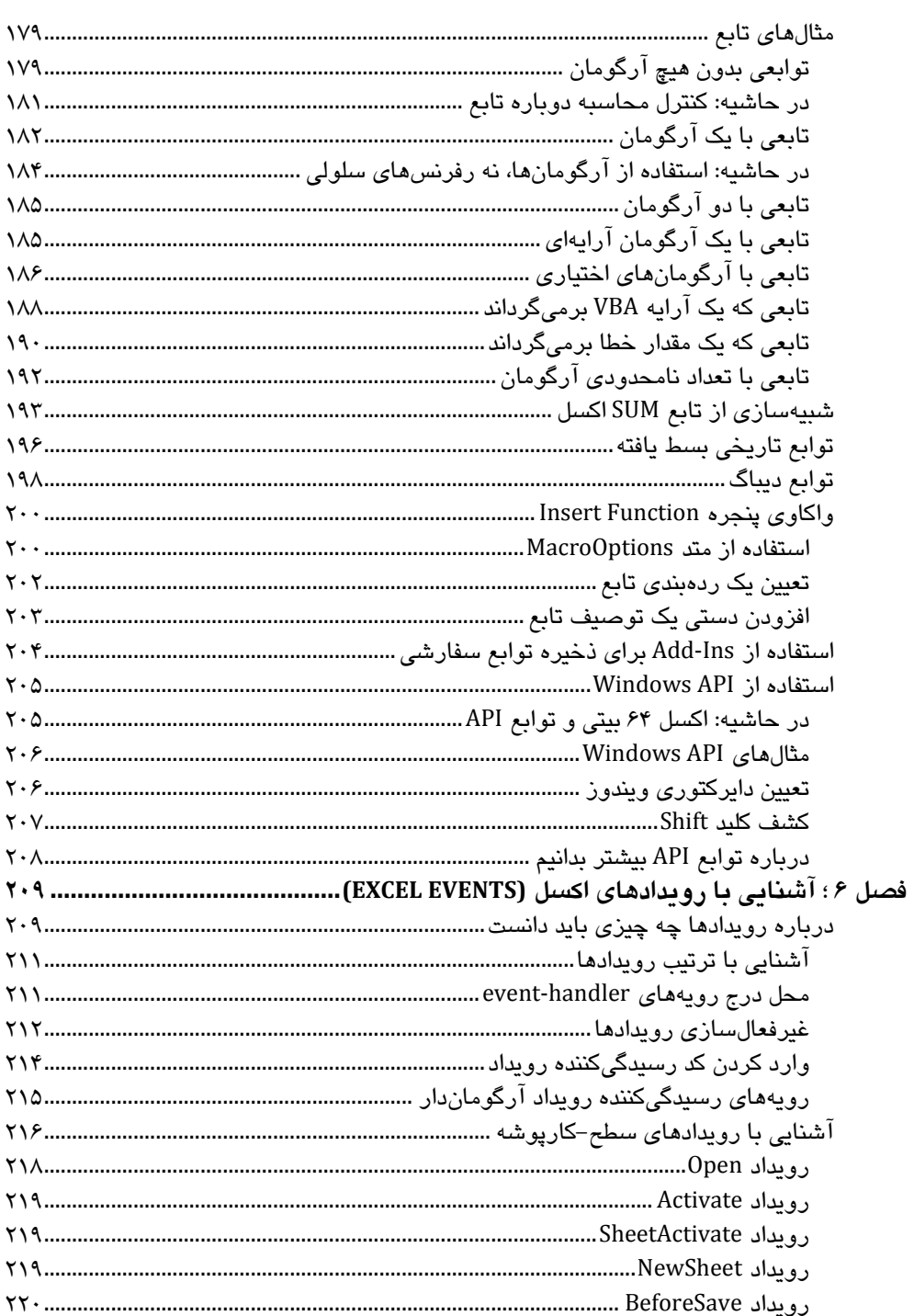

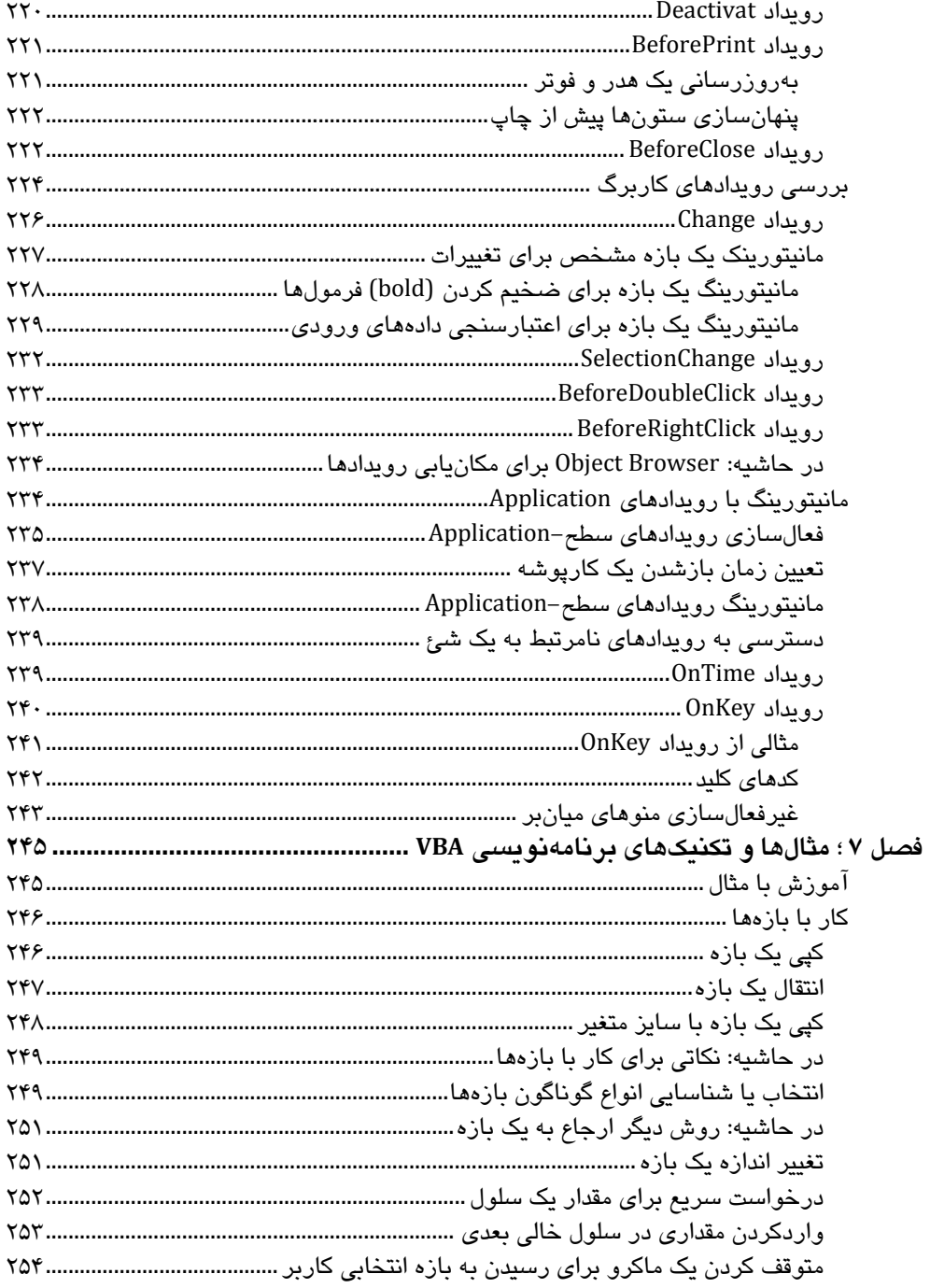

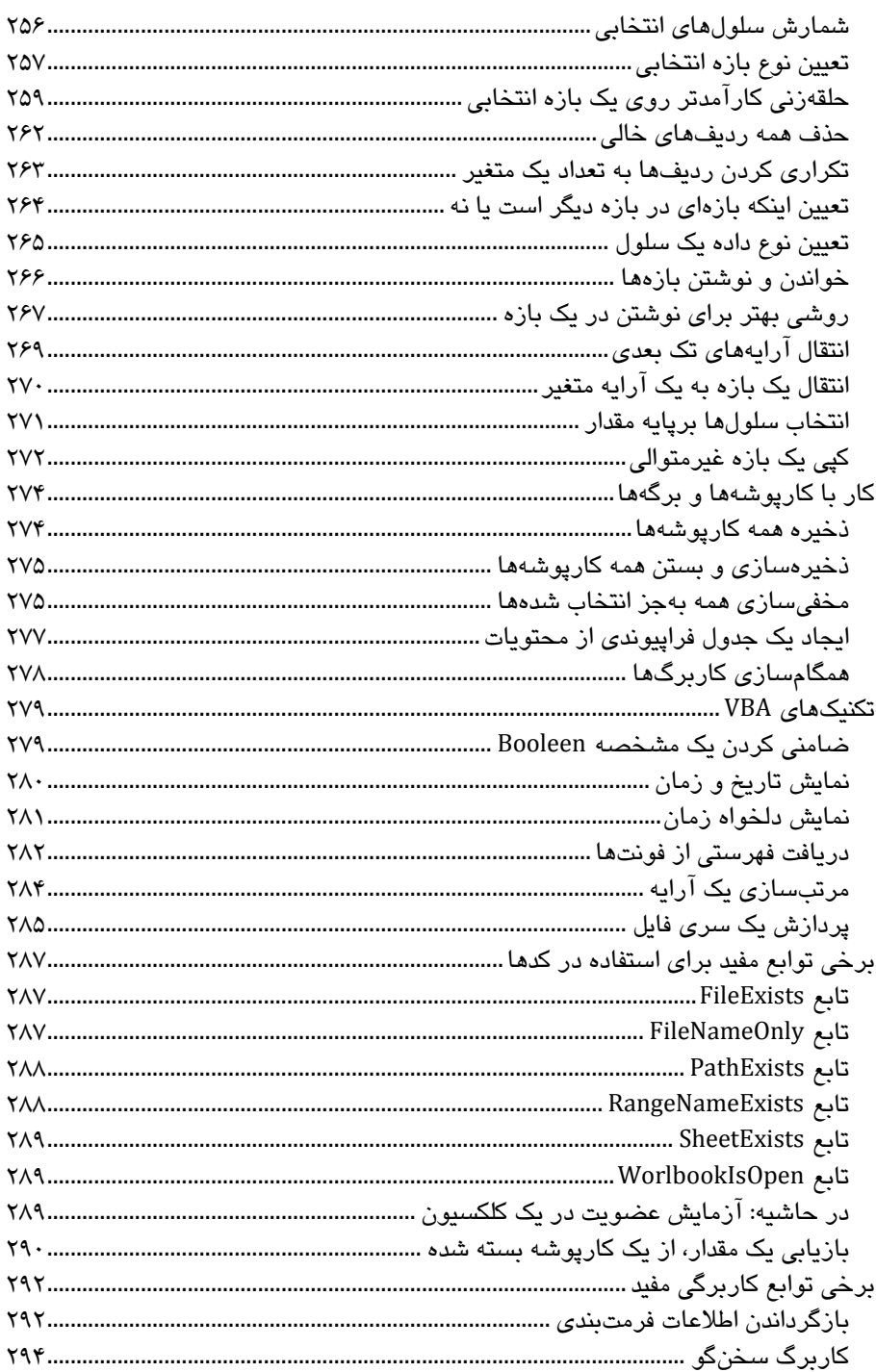

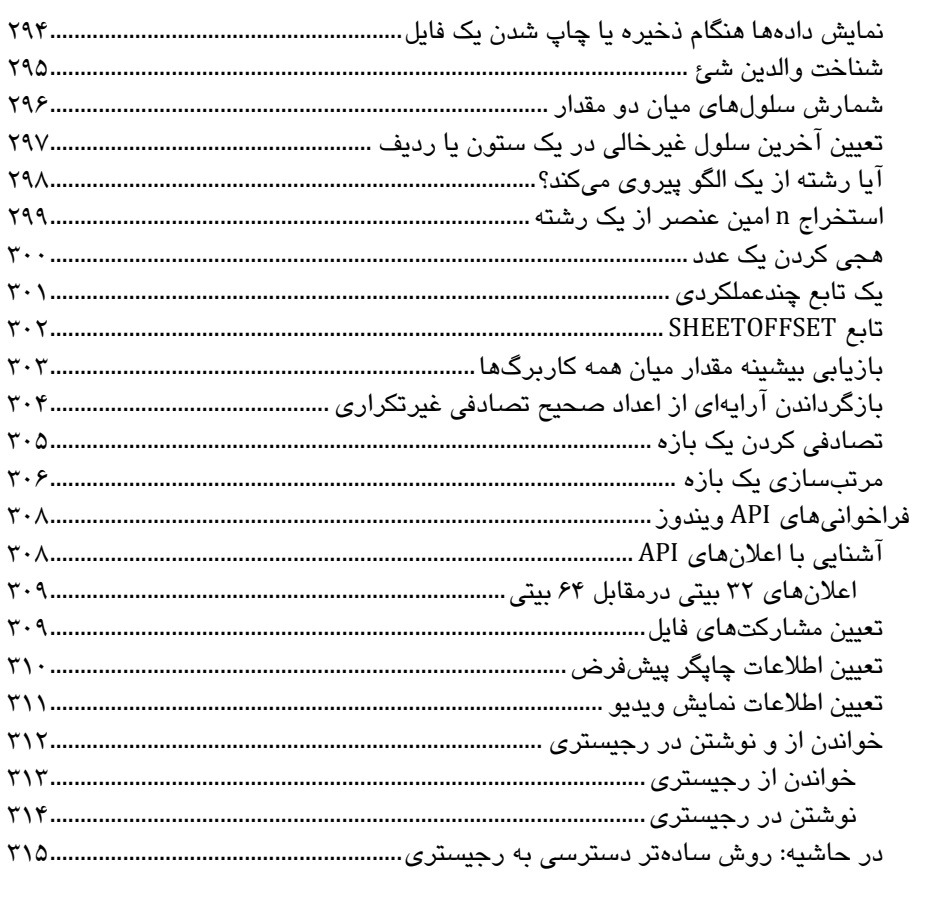

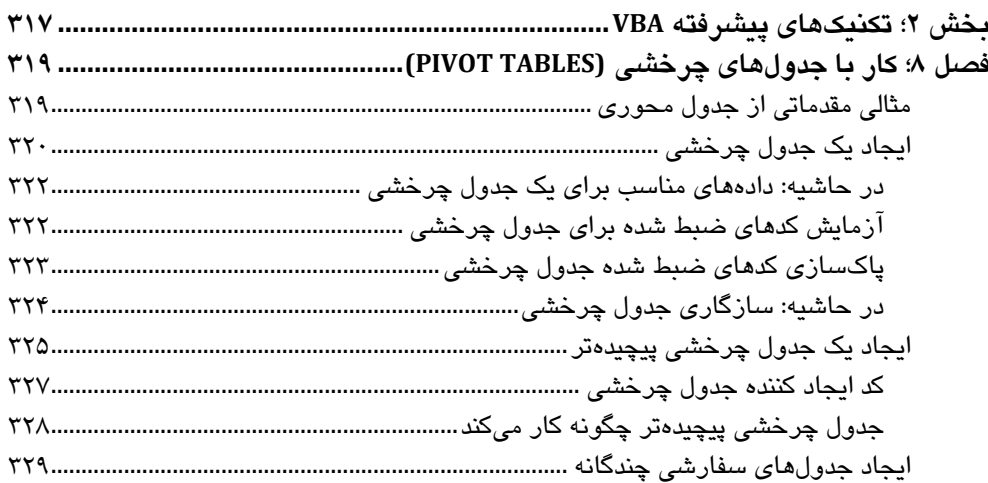

-

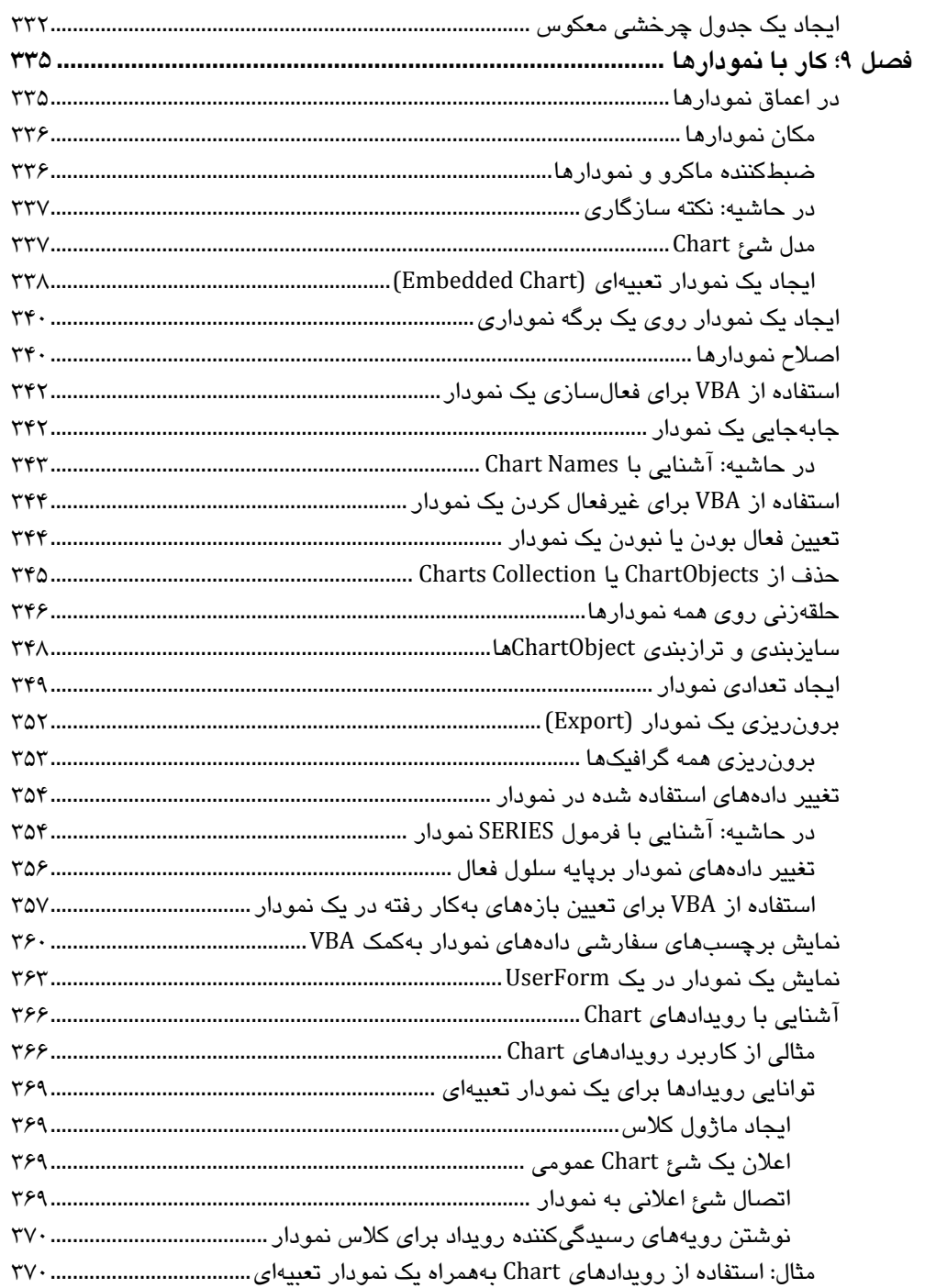

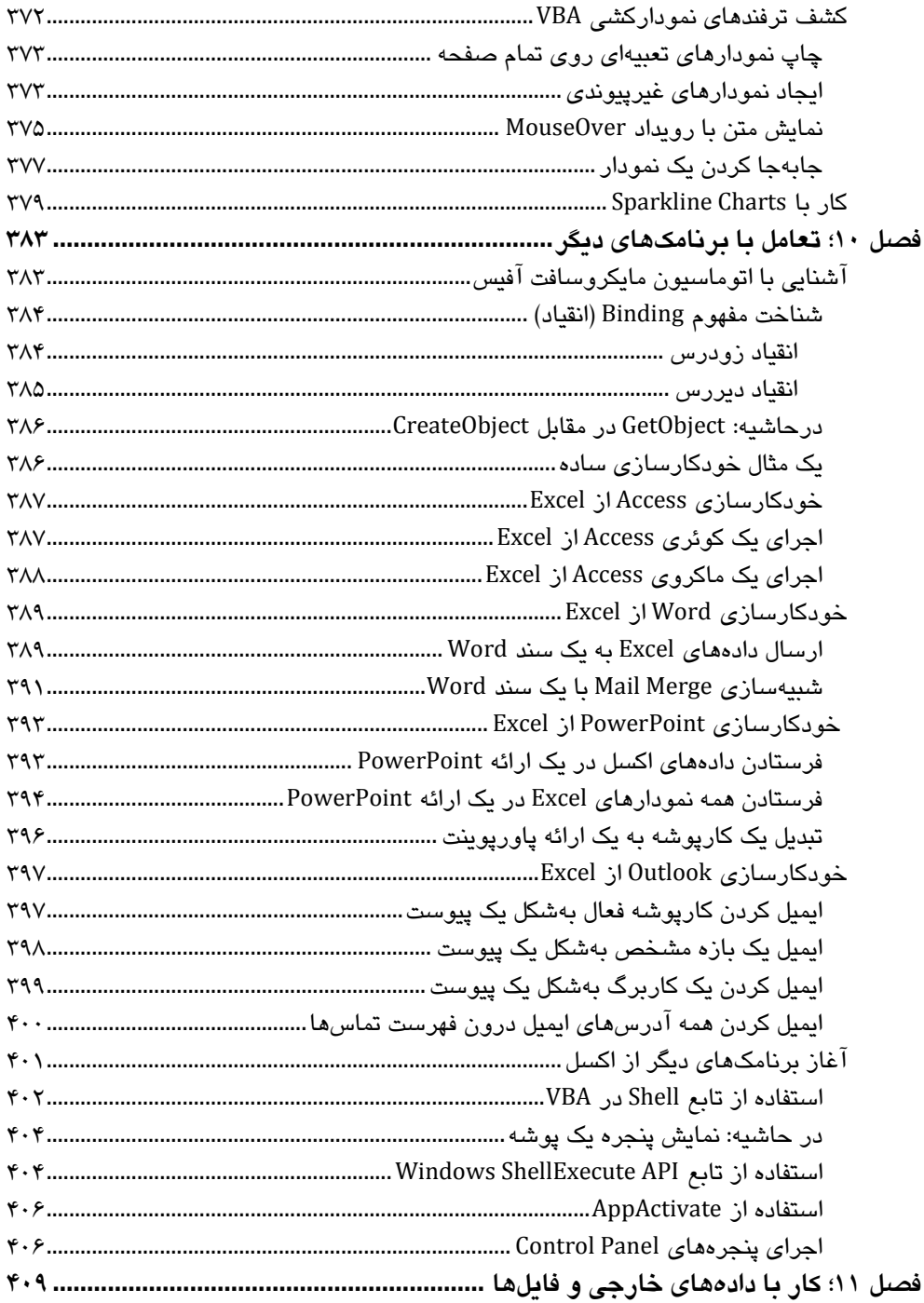

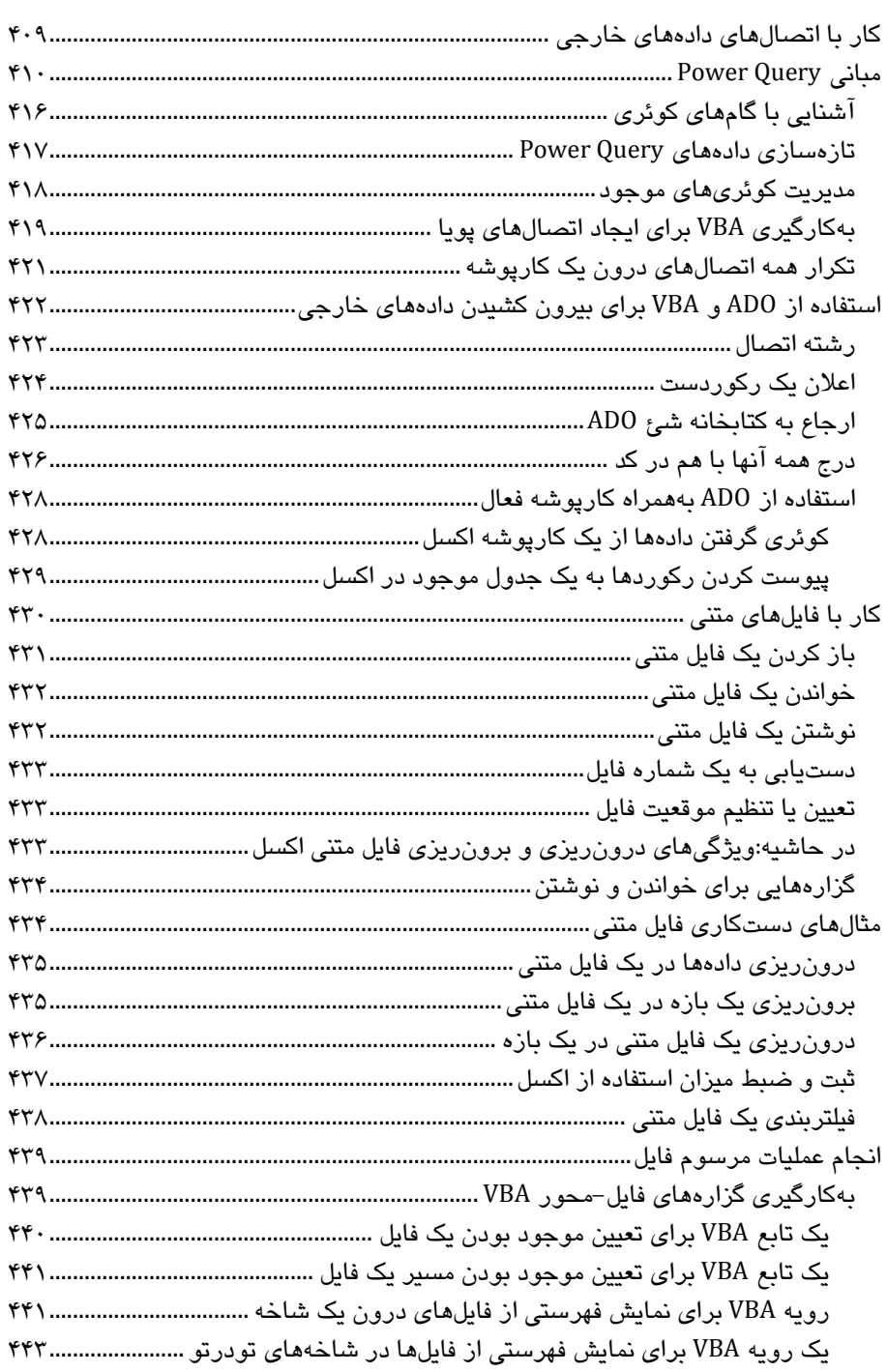

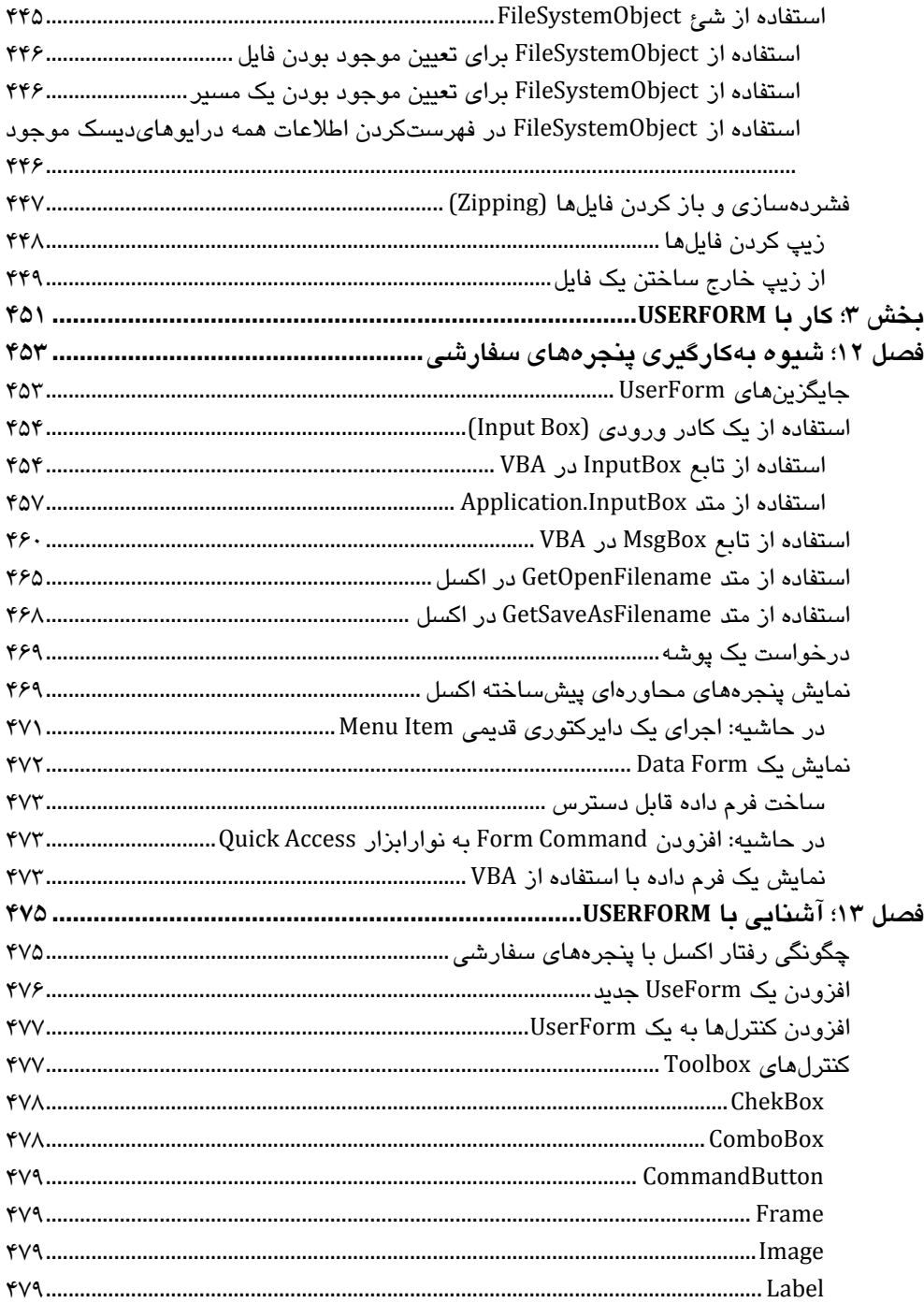

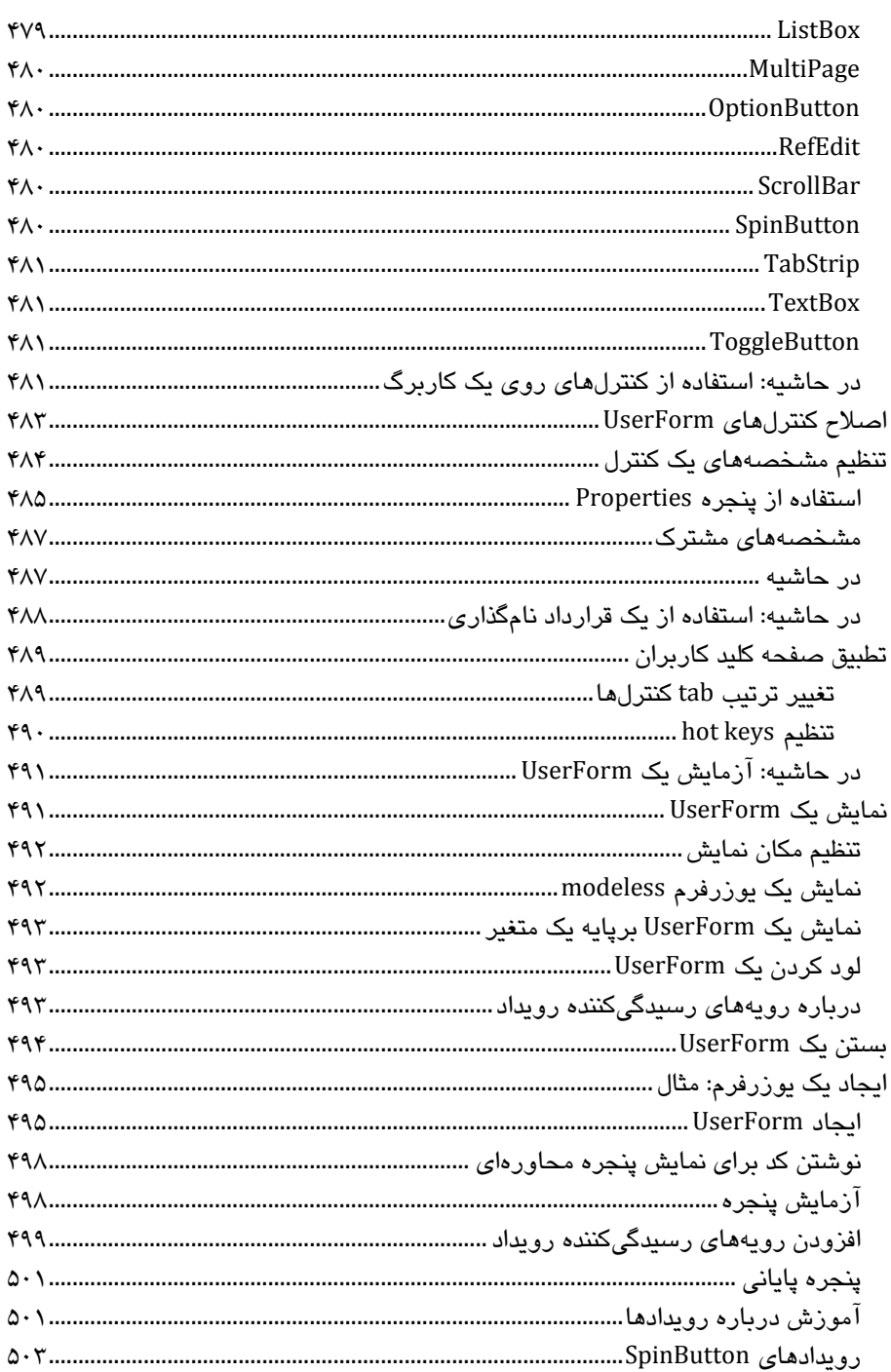

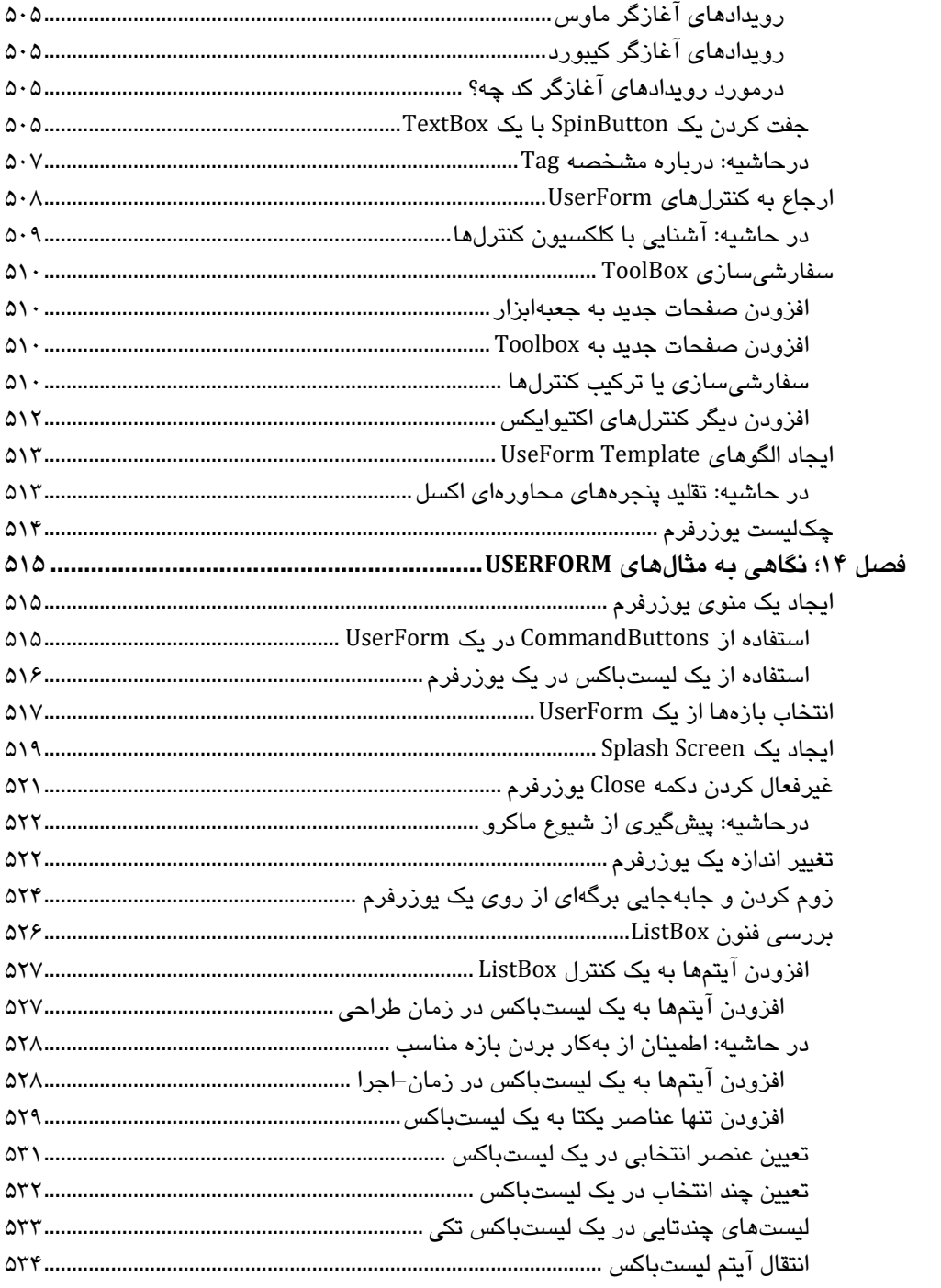

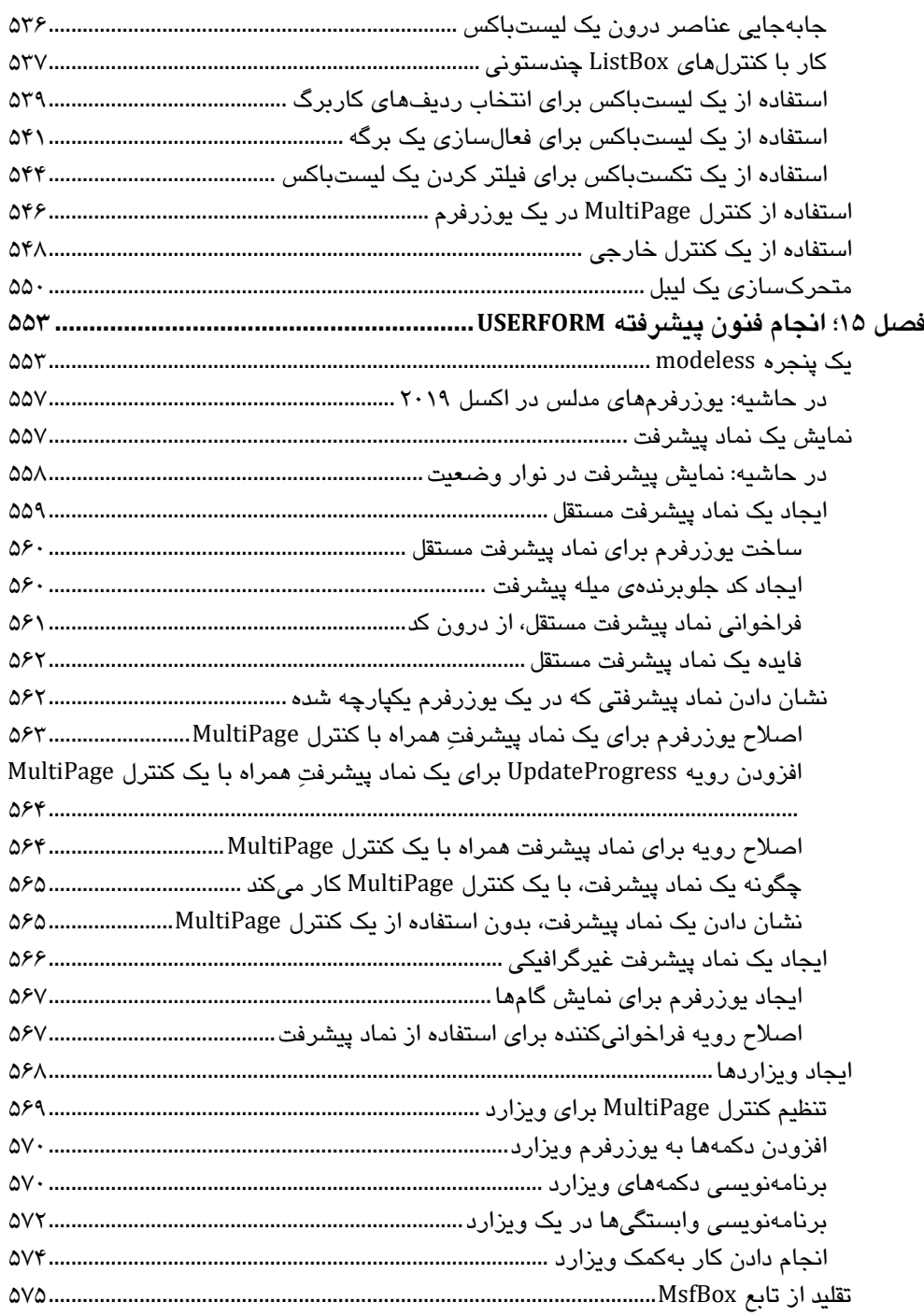

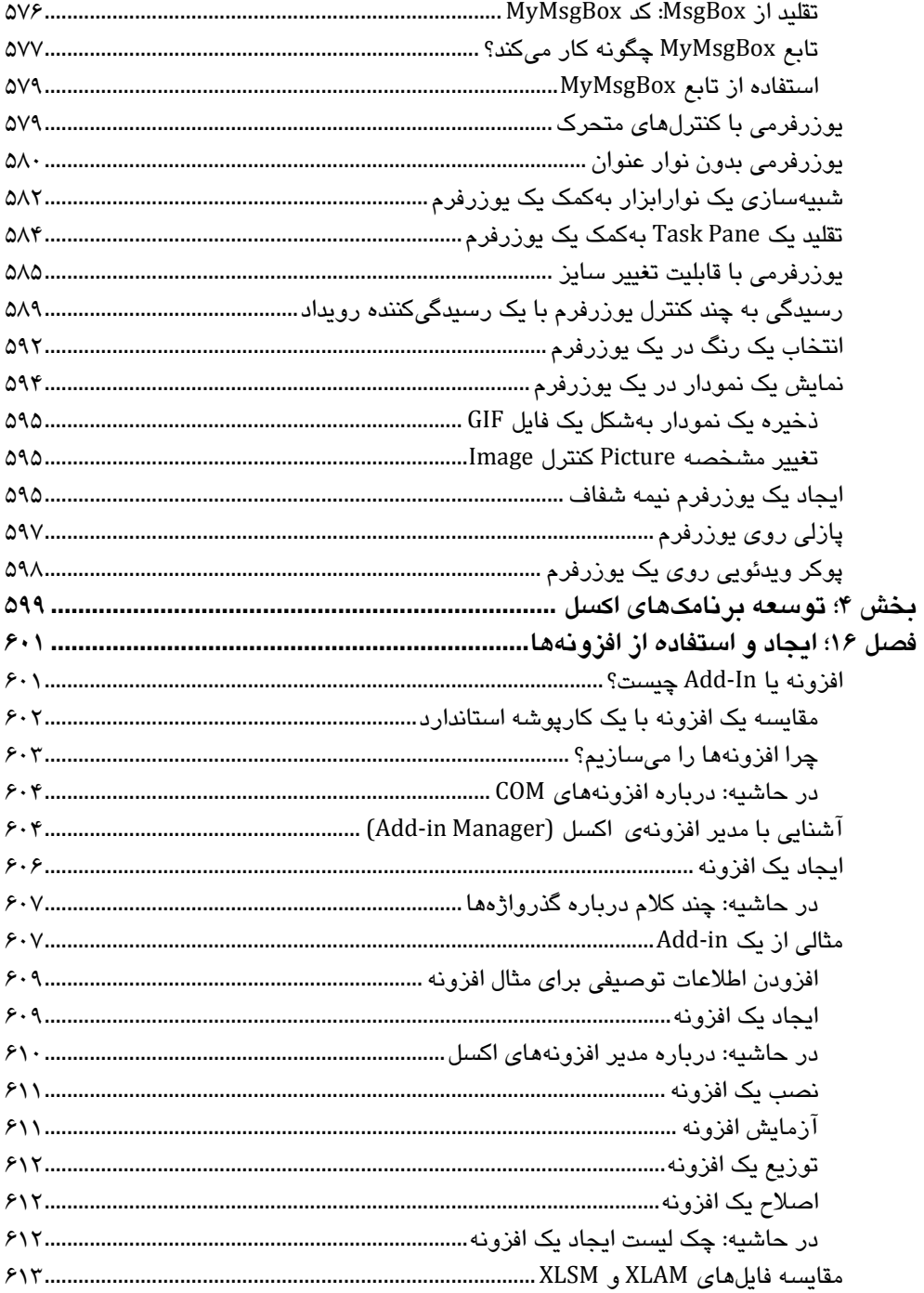

L

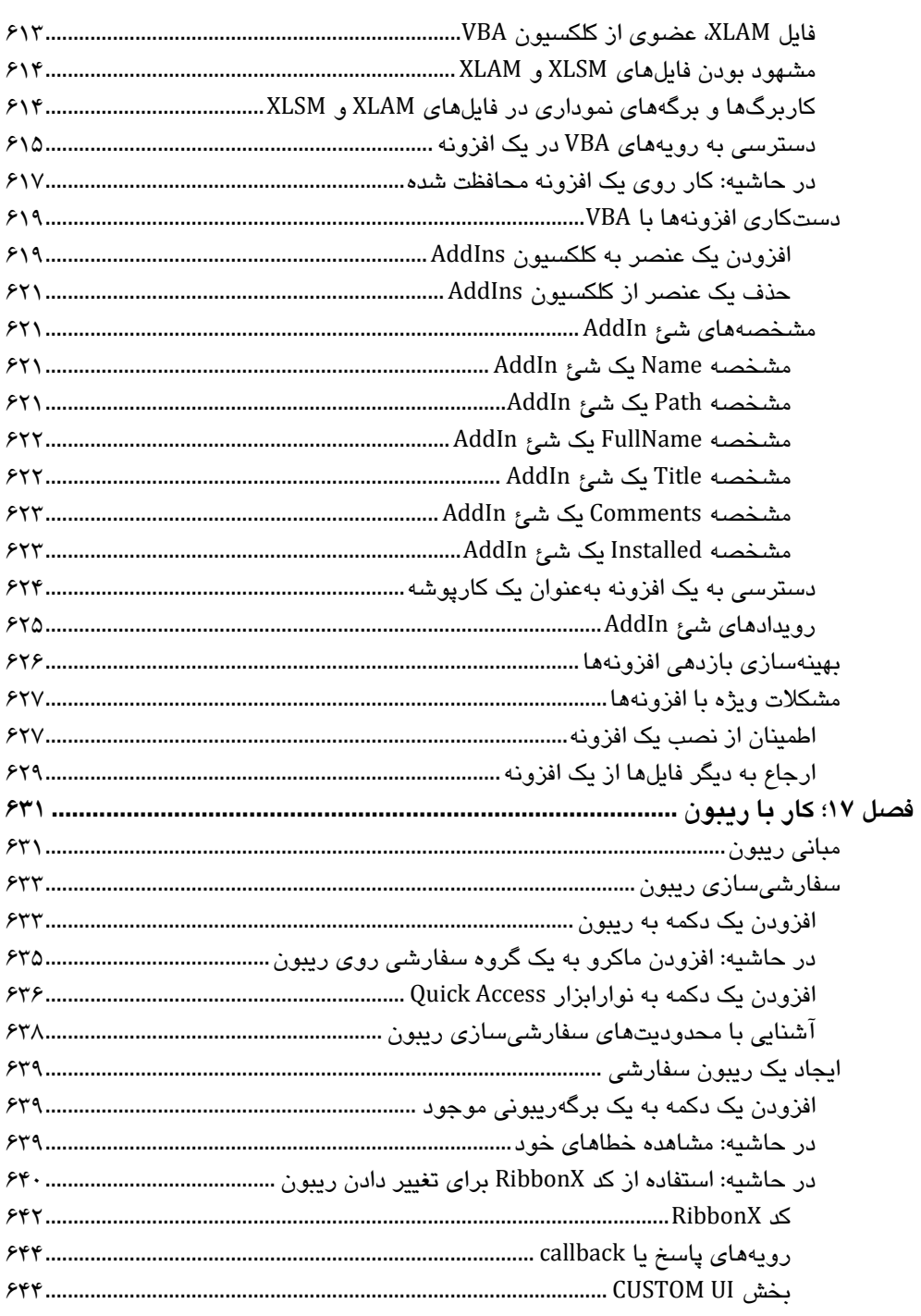

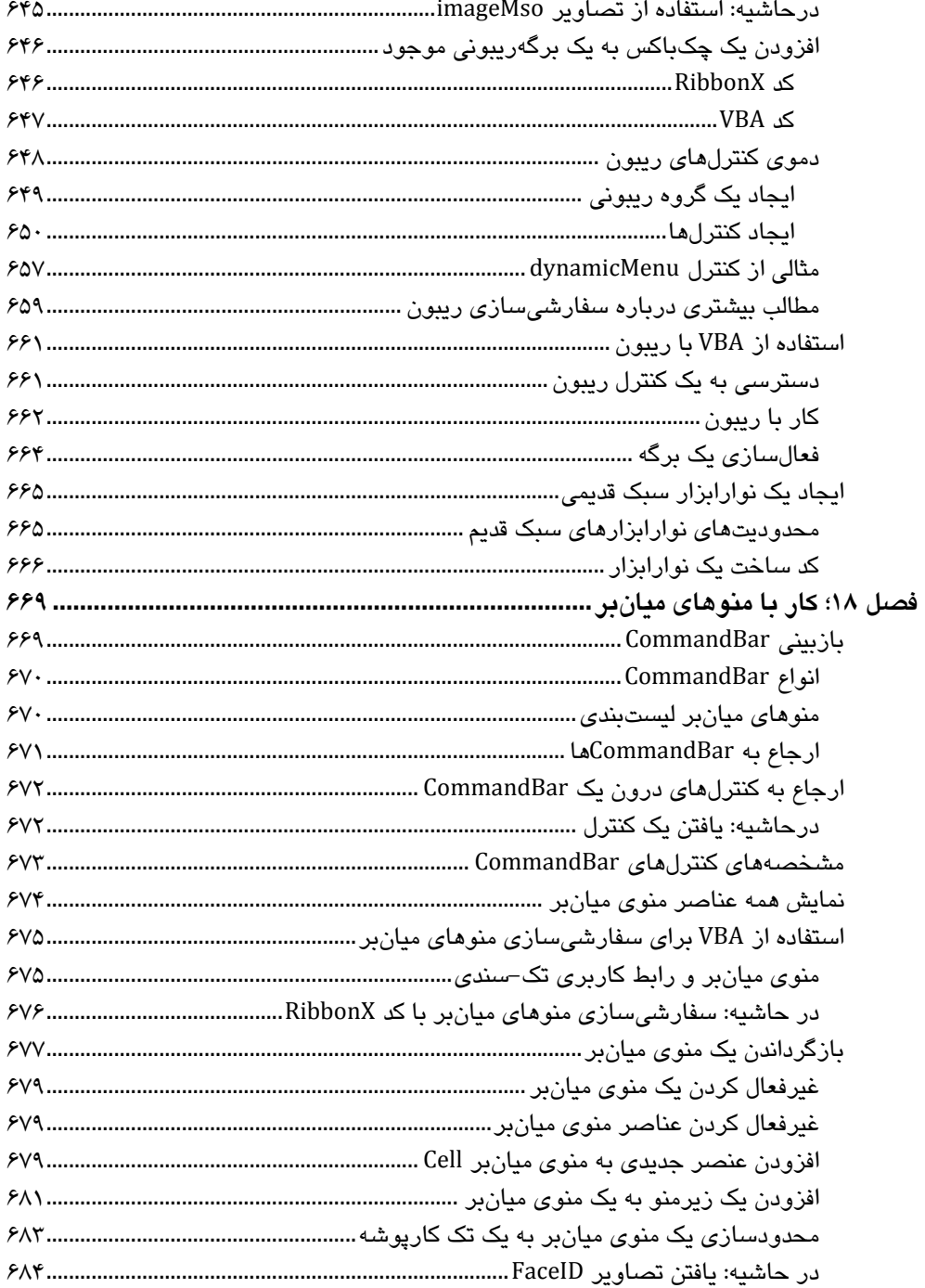

÷

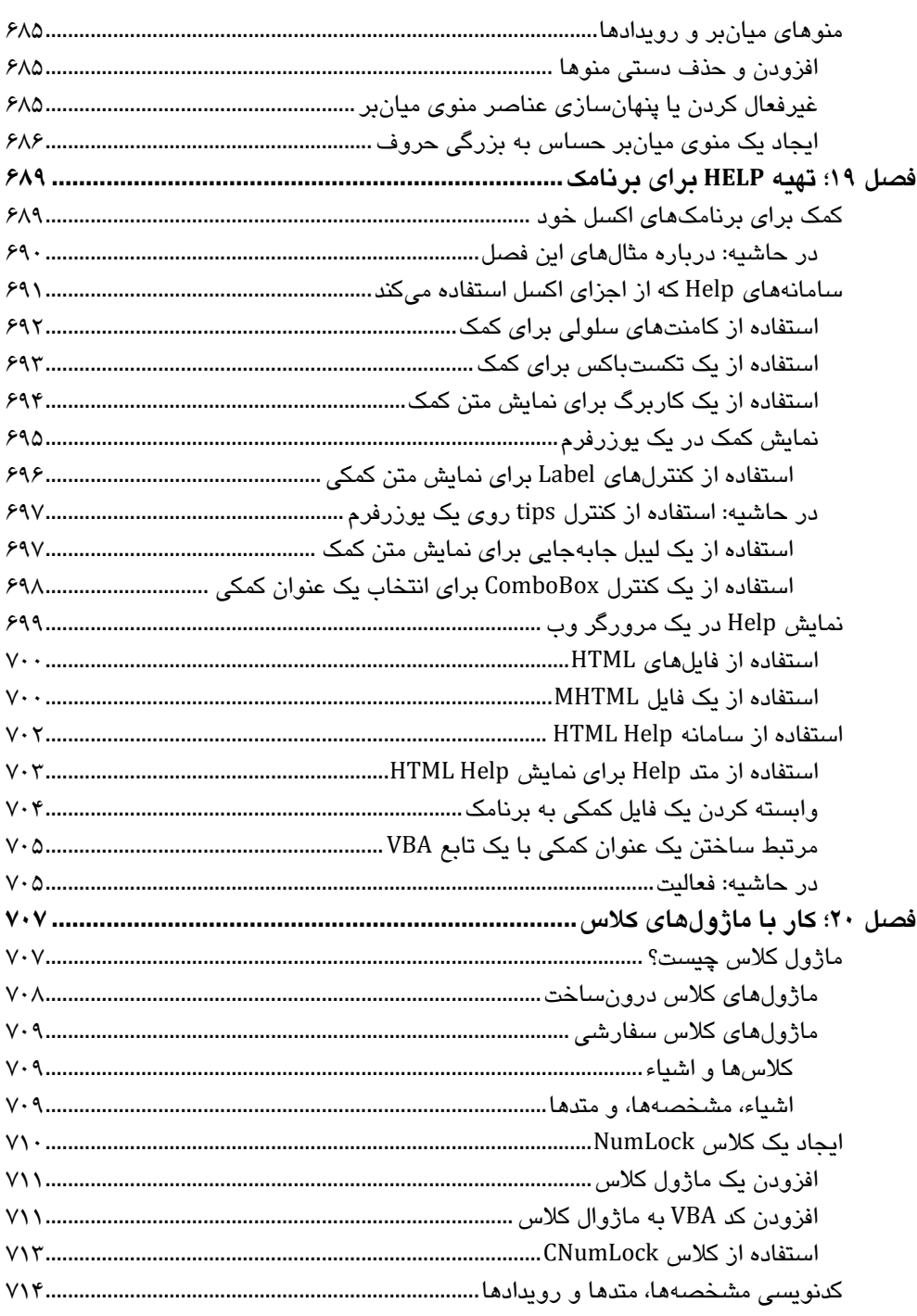

 $\blacksquare$ 

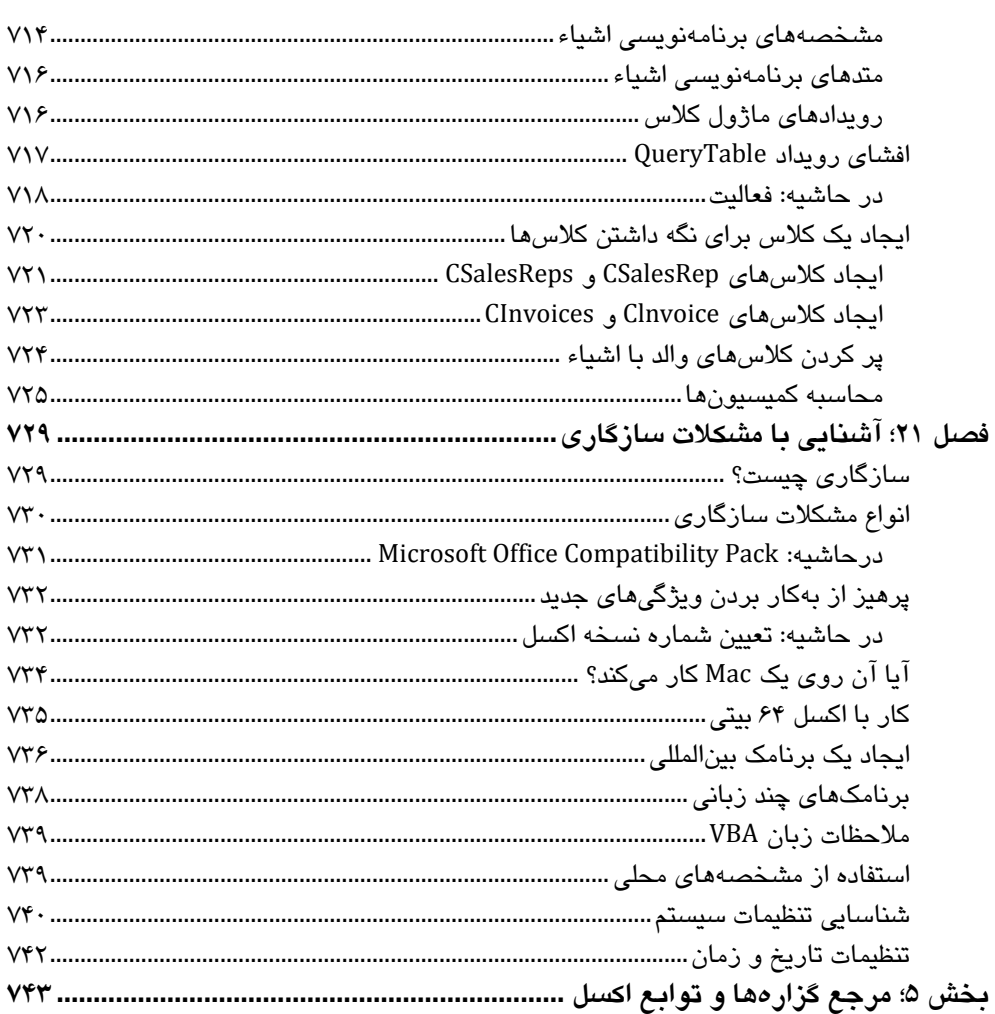

#### **مقدمه**

برای بیشتر ما، مسیر برنامه نویسی با VBA در اکسل، با نیاز به انجام برخی کارهایی که نمیتوانیم با ابزارهای استاندارد درون اکسل انجام دهیم آغاز میشود. این کارها برای هر یک از ما متفاوت است. کارهایی همچون ایجاد کارپوشههای جداگانه بهشکل خودکار برای هر یک از ردیفهای درون یک مجموعه داده. یا خودکارسازی ارسال ایمیل از دهها گزارش. به احتمال زیاد کاربران دیگری هم این مشکالت را دارند و به دنبال حل آن به کمک VBA اکسل هستند.

مسئله جالب درباره VBA اکسل این است که مجبور نیستید برای آغاز حل مشکالت خود در این موارد، یک کاربر خبره و باتجربه در اکسل باشید. میتوانید تنها برای حل یک مشکل خاص، تنها به آموختن راهحل همان مشکل بسنده کنید یا جلوتر روید و روشهای رسیدگی به انواع سناریوهای خودکارسازی را نیز بیاموزید.

هر هدفی که داشته باشید، این کتاب در آموزش قدرت زبان VBA در خودکارسازی کارها، هوشمندتر کردن کار و پربارتر شدن، به شما کمک خواهد کرد.

## **عناوین پوشش داده شده**

تمرکز این کتاب، روی زبان برنامهنویسی Visual Basic for Application (VBA) است که زبان برنامهنویسی درون اکسل است (و دیگر برنامههای کاربردی آفیس). بهشکلی ویژهتر، نشان می،دهد چگونه برنامههایی بنویسید که کارهای متنوعی را در اکسل خودکارسازی کند. در این کتاب، هر آن چیزی که فکرش را کنید یا نکنید پوشش داده شده است؛ از ضبط ماکروهای ساده تا ساخت برنامههای کاربردی و ابزارهای جنبی کاربر- محور هوشمند و خبره.

از هر کجای این کتاب میتوانید شروع به خواندنش کنید. میتوانید از فصل نخست آن شروع کنید و تا آخر بروید یا برحسب سرتیترهای فهرست، مورد به مورد وارد شوید. زبان VBA اغلب یک تالش کار-محور است. بنابراین اگر به یک کار محاسباتی برخورد کنید، شاید الزم شود ابتدا به فهرست یا ایندکس کتاب رجوع کنید.

ابزار VSTO' در این کتاب پوشش داده نشده است. تکنولوژی که از VB.NET و #Visual C استفاده میکند و نیز برای کنترل اکسل و دیگر برنامههای آفیس استفاده میشود.

.

1 Microsoft Visual Studio Tools for Office

همانگونه که می دانید، اکسل ۲۰۱۹ دردسترس دیگر پلتفرم هاست. برای نمونه، میتوان از Excel App Web در مرورگر خود و حتی در آی-پد و تبلتها استفاده کرد. این نسخهها از VBA پشتیبانی نمیکنند. به بیانی دیگر، این کتاب برای نسخه دسکتاپ (رومیزی) اکسل ۲۰۱۹ تحت ویندوز است.

## **آنچه نیاز است بدانید**

این کتاب برای کاربران مبتدی اکسل نیست. اگر تجربهای در اکسل ندارید بهتر است نخست، کتاب مرجع کامل اکسل ۲۰۱۹ همین نویسنده (و ترجمه یعسوبی-انتشارات پندار پارس) را بخوانید که پوشش کاملی بر همه ابزارهای اکسل دارد و مناسب کاربران در همه سطوح است.

این کتاب در اصل، مناسب کاربرانی است که در سطح متوسط باشند و کارهای زیر را بتوانند انجام دهند:

- ایجاد کارپوشهها، افزودن کاربرگها، ذخیره فایل و ...
	- حرکت و مسیریابی درون کارپوشه
		- استفاده از رابط کاربری ریبون
			- فرمولنویسی
		- استفاده از توابع کاربرگی اکسل
			- نامگذاری سلولها و بازهها
- استفاده از ابزارهای پایه ویندوز، همچون تکنیکهای مدیریت فایل و حافظهموقت )کلیپبورد(

#### **آنچه نیاز است داشته باشید**

اکسل در چند نسخه در دسترس است؛ شامل نسخه وب و نسخه تبلت و موبایل. این کتاب تنها برای نسخه رومیزی اکسل 2112 تحت ویندوز نوشته شده است. اگر طرحی برای توسعه برنامههای کاربردی که در نسخههای قدیمیتر اکسل استفاده خواهد شد دارید، پیشنهاد اکید میشود که از همان نسخه قدیمیتر اکسل استفاده کنید. در این چند سال اخیر، مایکروسافت یک چرخه انتشار چابک را برای نسخه وب اکسل به کمک 365 Office اتخاذ کرده است، که انتشار بهروزرسانیها را بهویژه در پایه ماهانه تولید میکند. مهم است که یک نصب کامل از اکسل داشته باشید و اگر میخواهید فصلهای پیشرفتهتر مربوط به ارتباط میان اکسل و دیگر برنامههای آفیس را امتحان کنید، به نصب کامل آفیس نیاز دارید. نسخه ویندوزی که استفاده میکنید مهم نیست. هر سیستم کامپیوتری که بتواند ویندوز را اجرا کند کافی است، اما بهتر است سرعت باال و حافظه مناسبی داشته باشد. اکسل برنامه بزرگی است و استفاده از آن روی یک سیستم ضعیف با حافظه اندک، میتواند کمی آزاردهنده باشد. فراموش نکنید که این کتاب برای اکسل مکینتاش قابل استفاده نیست.

## **قراردادهای بهکار رفته در کتاب**

چند دقیقه برای قراردادهای نوشتاری که در این کتاب به کار رفته اختصاص دهید تا فهم آن سادهتر شود.

#### **فرمانهای اکسل**

اکسل از یک سامانه منویی ریبونی مفهومی استفاده میکند. کلماتی که در نوار باالیی آمده است، به عنوان برگهریبونی یا tab شناخته میشود )مانند Insert و View). کلیک روی یک tab، ریبون حاوی آیکنها را باز میکند که فرمانهای پر کاربرد را نمایش دهد. بهجای tab از واژه برگه یا برگه ریبونی استفاده میکنیم. هر آیکن، دارای نامی است که معموال کنار یا زیر آن نمایش داده شده است. آیکنها در گروههایی چیده شدهاند و نام هر گروه، زیر آیکنهای آن درج شده است. به هر گروه، گروهریبونی میگوییم.

در این کتاب به جای اینکه بگوییم از گروه ریبونی Allignment در برگه ریبونی Home، روی فرمان Text Wrap کلیک کنید، میگوییم مسیر ریبونی Text Wrap\Allignment\Home را دنبال کنید.

کلیک روی نخستین برگهریبونی که File نام دارد، پنجره Backstage را احضار میکند که فرمانهایی در سمت چپ آن دیده میشود. برای اشاره به این فرمانها، مثال فرمان Options، میگوییم مسیر Options\File را دنبال کنید.

#### **Visual Basic Editor فرمان های**

محیط Editor VB پنجرهای است که در آن میتوان با کدهای VBA خود، کار کرد و دارای رابط کاربری منو و نوارابزار دیگری است. مثال فرمان References\Tools میگوید روی منوی Tools کلیک و آیتم منویی References را انتخاب کنید.

#### قرارداد*ه*ای صفحهکلید

برای واردکردن دادهها لازم است از صفحهکلید استفاده کنید. همچنین، می توان مستقیما بهوسیله صفحهکلید با منوها و پنجرههای محاورهای کار کرد- روشی که شاید برایتان سادهتر باشد اگر انگشتانتان قبال روی کلیدها قرار داشته باشد.

#### **کدهای VBA**

کدهای VBA که در این کتاب بهکار رفته را مستقیما از ماژول VBA کپی و در کتاب paste کردهایم. فونت کدها متفاوت است و برای خوانایی و کمک به فهم آنها از یک یا چند تب )تورفتگی( استفاده کردهایم. اگر یک خط کد در یک خط از کتاب جا نشده باشد، از استاندارد توالی ادامهدادن خط VBA استفاده کردهایم؛ یعنی در انتهای خط، یک فاصله و سپس یک کارکتر آندرالین )زیرخط یا \_ ) گذاشتهایم و ادامه کد را در خط بعدی آوردهایم. برای نمونه، دو خط زیر، یک گزاره کد واحد است: columnCount = Application.WorksheetFunction. \_ CountA(Range("A:A")) + 1

یعنی میتوان این کد را در دو خط به همین شکل وارد کرد یا پس از برداشتن فاصله و آندرالین، آنرا در یک تک خط وارد محیط برنامه کرد.

#### **سازماندهی کتاب**

1این کتاب از بخش اصلی تشکیل شده است که احتماال ترجمه آنرا در دو جلد ارائه دهیم.

#### **1بخش** ای بر ؛ مقدمه VBA Excel

در این بخش، با ارائه اساس کار برنامهنویسی که برای ساخت و مدیریت توابع و زیررویههای اکسل نیاز خواهید داشت، شما را با VBA آشنا میکنیم. فصل 1 با نگاهی مفهومی به توسعه برنامه کاربردی اکسل، زمینه را برایتان فراهم میکند. فصلهای ۲ تا ۶، هر چیزی که برای آغاز کدنویسی در VBA الزم است را بیان میدارد. در فصل 1 نیز مثالهایی مفید و کاربردی ارائه میشود.

#### **؛2بخش** تکنیک های پیشرفته VBA

در فصل ۸ و ۹ روی شیوه استفاده از VBA برای کار با جدول و نمودارهای چرخشی (pivot) بحث میشود )و نیز گرافهای Sparkline). فصل 11 روی تکنیکهای مختلفی که برای تعامل با دیگر برنامههای کاربردی میتوان استفاده کرد بحث میکند )مانند Word و Outlook). فصل 11 روی شیوه کار با فایلها و منابع دادهای خارجی بحث میکند، از جمله نحوه کنترل Query Power از .VBA

**؛1بخش** کار با UserForms

چهار فصل این بخش، پنجرههای سفارشی را پوشش میدهد (UserForms(. فصل ،12 برخی جایگزینهای پیشساخته برای ایجاد UserFormهای سفارشی را ارائه میدهد. فصل ،19 مقدمهای بر UserFormها و انواع کنترلهایی که میتوان استفاده کرد را بیان میدارد. در فصل 12 و 11 نیز مثالهایی از پنجرههای سفارشی، از پایه تا پیشرفته آورده شده است.

#### **4بخش** ؛ توسعه برنامههای کاربری اکسل

فصلهای این بخش، با عناصر مهم ایجاد برنامههای کاربردی کاربر-محور (User-oriented) سروکار دارد. فصل ،11 ایجاد افزونهها را مطرح میکند. فصل 11 و 12 شیوه اصالح و تغییر ریبون اکسل و منوهای میانبر را بیان میدارد. در فصل 12 چند روش برای ارائه کمک برخط برای برنامههای کاربردی که نوشتهاید آمده است. فصل ،21 یک راهنما برای توسعه برنامههای کاربردی کاربر-محور ارائه می شود. در فصل ٢١ با برخی اطلاعات مربوط به سازگاری، برنامهنویسی VBA را مرور میکنیم.

#### **بخش ۵؛ پیوست**

راهنمای ارجاع به همه گزارهها و توابع VBA بهوسیله کلیدواژههای تخصیص یافته به آنها.

#### **فایلهای تمرینی کتاب**

فایلهای تمرینی کتاب در سایت کتاب اصلی، و نیز در صفحه این کتاب در سایت انتشارات www.wiley.com/go/excel2019powerprogramming پندارپارس :دارد قرار

#### www.pendarepars.com

**توجه**: پس از جستوجوی کتاب در سایت پندارپارس، وارد صفحه کتاب شوید و روی سورس کد و ضمائم کلیک کنید. الزم است در سایت ثبت نام کنید.

بخش يك

## BXCel VBA مقدمهای بر

در این بخش، داریم:

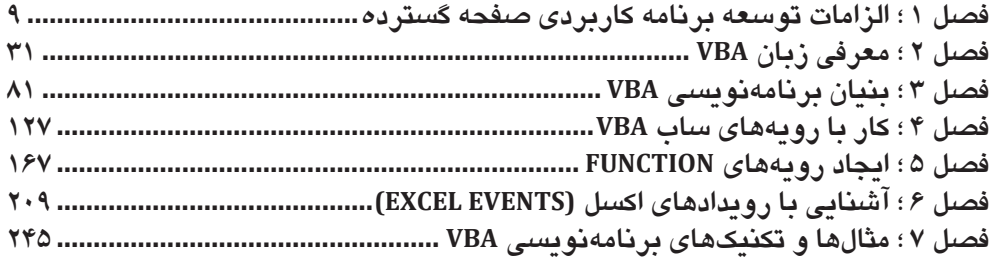

## فصل ۱

## الزامات توسعه برنامه كاربردى صفحه كسترده

#### در اين فصل ميخوانيم:

- ∕ آشنایی با گامهای اساسی مربوط به توسعه برنامهکاربردی صفحه گسترده
	- **∕ تعیی**ن نیازهای کاربران نهایی
	- ∕ طراحی برنامههای کاربردی برای رفع نیاز کاربران
		- √ توسعه و آزمایش برنامههای کاربردی خود
	- ∕ مستندسازی تلاشهای توسعهای خود و نوشتن سند کاربری

## بر نامه کار بر دی صفحه گستر ده چیست؟

برای اهداف این کتاب، برنامه کاربردی صفحه گسترده، یک فایل صفحه گسترده است (یا گروهی از فایل های مرتبط) که بهگونهای طراحی شده تا هر فردی بهجز توسعهدهنده آن بتواند کارهای مشخصی را بدون آموزش زیادی انجام دهد. نسبت به این تعریف، بیشتر فایلهای صفحه گسترده كه توسعه مى دهيد ممكن است كاملا برنامه كاربردى صفحه گسترده به شمار نيايد. شايد دهها يا صدها فایل صفحه گسترده در درایو سخت خود داشته باشید، اما این یک شرط مطمئن است که بیشتر آنها برای استفاده دیگران طراحی نشدهاند.

هر برنامه کاربردی صفحه گسترده خوب، کارهای زیر را انجام میدهد:

- کاربر نهایی را قادر میسازد کار مشخصی را انجام دهد که او شاید امکان انجامش به روش دیگر را نداشته است.
- رامحل مناسبی برای انجام کار، ارائه میدهد. (محیط صفحه گسترده، همیشه رویکرد بهینهای  $\bullet$ ندار د).
- انجام کاری که قرار است انجام شود. این شرط لازم شاید بدیهی باشد، اما نه در همه کارهای غیرمرسوم پرنامههای کاربردی که از این آزمون رد میشوند.
- توليد نتايج دقيق و بدون باگ.
- استفاده از راهکارهای مناسب و کافی و الگوریتمهایی برای انجام کار آنها.  $\bullet$ 
	- گیر انداختن خطاها پیش از اینکه کاربر یا آنها برخورد کند.
- اجازه حذف تصادفی (یا عمدی) یا تغییر اجزای مهم به کاربر داده نمیشود.  $\bullet$
- داشتن یک محیط کاربری شفاف و ثابت که کاربر همواره بداند چگونه پیش رود.
- داشتن فرمولها، ماکروها، و عناصر محیط کاربری که بهخوبی مستندسازی شدهاند و در صورت لزوم، امکان تغییرات بعدی را داشته باشند.
- طراحی بهگونهای است که بتوان به روشهای ساده و بدون ایجاد تغییرات عمده، آنرا اصلاح کرد. واقعیت مهم این است که کاربران همواره نیاز به ایجاد تغییرات دارند.
- دارای سامانه کمکی قابل دسترس باشد تا اطلاعات مهم دستکم در رویههای عمده، ارائه شود.
- طراحی بهگونهای باشد که برنامه، قابل حمل باشد و روی هر سامانهای که دارای نرمافزار مناسبی باشد اجرا شود (در این مورد، یک کیے از یک نسخه پشتیبانی شده از اکسل).

جای شگفتی ندارد که ممکن است برنامههای کاربردی صفحه گسترده، برای بسیاری از سطوح کاربردی متفاوت تولید شود، دامنهای از یک الگوی ساده جای-خالی-را-پر-کن تا یک برنامه کاربردی کاملا پیچیده که از یک محیط کاربری سفارشی استفاده میکند و شاید حتی شبیه صفحه گسترده هم نباشد.

توجه: زين پس در برگردان Application، به جاي واژه "برنامه كاربردي"، از واژه "برنامك" استفاده مىكنيم.

## گامهایی برای توسعه برنامک

هیچ دستور ساده و مطمئنی برای توسعه یک برنامک صفحه گسترده کارآمد وجود ندارد. هر فردی دارای سبک خودش برای ایجاد چنین برنامکی است. افزون بر این، هر پروژهای متفاوت است و نیاز به رویه خودش دارد. در نتیجه، تقاضاها و تجارب افرادی که با آنها یا برایشان کار میکنید نیز، در شيوه توسعه فرايند محصولات، نقش بازي ميكند.

توسعه دهندگان صفحه گسترده معمولا فعالیتهای زیر را انجام میدهند:

- تعبین نیازهای کاربر (کاربران)
- طراحی یک برنامک که این نیازها را مرتفع سازد.
- تعیین مناسبترین رابط کاربری (user interface)
- ایجاد صفحه گسترده، فرمولها، ماکروها، و رابط کاربری
	- آزمایش و دیباگ برنامک
	- کوشش برای ضدضربه کردن برنامک
	- ایجاد ظرافت و جذابیتهای ظاهری برنامک
	- مستندسازی تلاش صورت گرفته در این توسعه
	- توسعه سند کاربری و سامانههای کمکی Help  $\bullet$ 
		- توزیع برنامک برای کاربری مشخص  $\bullet$
		- بەروزرسانى برنامك درصورت نياز  $\bullet$

همه موارد بالا برای هر برنامکی لازم نیست و ترتیب انجام این موارد، از پروژهای به پروژه دیگر، متفاوت است. در ادامه کتاب، هر یک از این موارد را شرح میدهیم. بیشتر اینها نیز شامل جزئیات فنی میشود که در فصلهای مربوطه آمده است.

## تعىين نيازهاي كارير

هنگامی که یک پروژه اکسل را برمیدارید، یکی از نخستین گامهای شما، تشخیص دقیق کاری است که کاربران نهایی لازم دارند. ناتوانی در ارزیابی کامل نیازهای کاربران نهایی، اغلب بهزودی منجر به کار اضافه میشود، و مجبورید برنامک را برای رسیدن به هدف اصلی خود اصلاح کنید.

گاهی با کاربران نهایی آشنایی کامل دارید (یا اینکه خودتان کاربر نهایی هستید). در موارد دیگر، (مثلا اگر شما مشاور توسعهای یک پروژه برای یک مشتری جدید هستید)، شاید چیز زیادی درباره کاربران یا وضعیتشان ندانید (یا اصلا ندانید).

نیاز کاربران را چگونه تعیین میکنید؟ اگر خواسته باشید یک برنامک صفحه گسترده را توسعه دهید، ایده خوب این است که با کاربران نهایی ملاقات کنید و سؤالهای خاصی را از آنها بپرسید. بهتر است هر چیزی را بنویسید، دیاگرامهای جریانی را ایجاد کنید، به جزئیات ریز توجه کنید، و برای اطمینان از اینکه محصولی که تحویل می دهید، همان است که نیاز داشتهاند، هر کاری که لازم است را انجام دهيد.

به برخی راهنمایی های زیر که به انجام سادهتر این گام کمک میکند توجه کنید:

- فرض نکنید که آنچه کاربر نیاز دارد را میدانید. حدس بعدی در این مرحله همیشه موجب مشكلات بعدي مي شود.
	- در صورت امکان، مستقیما با کاربران نهایی برنامک صحبت کنید، نه فقط با سرپرست یا مدیر.
- برای رسیدن به نیازهای کاربران، کاری که فعلا انجام می شود را یاد بگیرید (در صورت وجود). شاید بتوانید با وفق دادن ساده یک برنامک موجود، از انجام تکراری برخی کارها جلوگیری کنید. در کمترین حدش، نگاهی به راهجلهای جاری بیاندازید تا با عملیات کاری آشنا شو بد.
- منابع موجود در سایت کاربر را شناسایی کنید. برای نمونه، سعی کنید تعیین کنید که آیا باید پیرامون هر محدودیت سختافزاری یا نرمافزاری کار کنید یا خیر.
- در صورت امکان، سامانههای سختافزاری مشخصی که استفاده خواهد شد را تعیین کنید. اگر برنامک شما در سامانههای کند قابل اجراست، لازم است آنرا به حساب آورید.
- تعبین اینکه کدام نسخههای اکسل استفاده می شود. به باد داشته باشید که کاربران می توانند نسخههای اکسل را در macOS، پلتفرمهای موبایل، و ویندوز اجرا کنند. این باید هنگام طراحی یک راهحل اکسل خودکارسازی شده، مدنظر قرار گیرد. گرچه مایکروسافت، هرچه در توانش است را برای برانگیختن کاربران در بهروزرسانی به آخرین نسخه نرمافزار انجام میدهد، اما بیشتر کاربران اکسل این کار را نمیکنند.
- شناخت سطح مهارت کاربران نهایی. این اطلاعات در طراحی برنامک بهشکل اختصاصی، به شما کمک مے کند.
- تعیین اینکه برنامک چه مدت استفاده خواهد شد و آیا تغییری در طول عمر پروژه پیش بینی میشود. دانستن این اطلاعات میتواند در مقدار تلاشی که در پروژه میکنید تأثیر داشته باشد و در طراحی تغییرات کمک کند.

در آخر، اگر ویژگیهای پروژه، پیش از تکمیل برنامک تغییر یابد، شگفتزده نشوید. این رخداد مرسوم است و موقعیت بهتر این است که انتظار تغییرات را داشته باشید تا اینکه با آنها شگفتزده شوید. کافی است مطمئن شوید که در قراردادتان (اگر دارید) به مسئله تغییر ویژگیها اشاره شده ىاشد.

## طراحی برنامکی که نیازهای کاربر را رفع میکند

پس از تعیین نیازهای کاربران نهایی، پریدن مستقیم روی اکسل و کلنجار رفتن با آن، هوس انگیز است. اما به پیش نیازهای دیگری نیاز دارید.

معماران، خانهای بدون داشتن مجموعه نقشههای فنی نمی سازند، و شما هم نباید برنامک صفحه گسترده را بدون برخی از انواع طرحها ایجاد کنید. رسمیت طرحتان بستگی به قلمروی پروژه و سبک عمومی کار کردن دارد، اما باید دستکم، مقدای زمان صرف فکر کردن درباره اینکه چه کاری قرار است انجام دهید کنید و با یک طرح از عملیاتی که قرار است انجام پذیرد، وارد عمل شوید.

پیش از اینکه آستینهای خود را بالا بزنید و دکمههای کببورد را بفشارید، خوب است مقداری وقت صرف بررسی روشهای گوناگونی کنید که میتوان با آنها مشکل کاربر را حل کرد. این دوره زمانی طراحی و برنامهریزی، جایی است که دانش اکسل به کار نمیآید. پرهیز از ساخت کوچههای بنبست پهچای گرفتار شدن در آنها، همیشه ایده خوبی است.

اگر از دهها خبره اکسل بخواهید یک برنامک را برمبنای مشخصات دقیقی طراحی کنند، این شانس را دارید که دهها پیادهسازی متفاوت از آن پروژه را دریافت کنید که همگی، آن مشخصات را داشته باشند. در این راهحلها، برخی بهتر از بقیه هستند، زیرا اکسل اغلب چند گزینه برای تکمیل یک کار ارائه می،دهد. چنانچه با زیر و بم اکسل آشنا باشید، ایده خوبی از متدهای نهفتهای که در اختیار دارید خواهید داشت و میتوانید یکی از مناسبترین آنها را برای پروژه خود به دست گیرید. اغلب، .<br>ذرهای از تفکر خلاق، منجر به یک رویه غیرمعمول میشود که از دیگر روشها برتری خواهد داشت.

در ابتدای مرحله این دوره طراحی و برنامهریزی، برخی گزینههای عمومی را درنظر بگیرید؛ همچون: س**اختار فایل**: درباره اینکه آیا میخواهید از یک کارپوشه با چند کاربرگ استفاده کنید یا از چند کارپوشه تک کاربرگی، یا از یک فایل الگو، بیاندیشید.

**ساختار داده: م**مواره این را مدنظر بگیرید که چگونه دادهها ساختاربندی خواهد شد و تعیین اینکه آیا از فایلهای دیتابیس خارجی، منابع دادهای ذخیره شده در فضای ابری، یا نگهداری همه چیز در کار پر گ@ا استفاده خو اهید کر د.

ا**فزونه با فابل کاریوشه:** در برخی موارد، شاید یک افزونه (add-in) بهترین انتخاب برای محصول نهاییتان باشد، یا شاید بتوانید از یک افزونه بههمراه یک کارپوشه استاندارد استفاده کنید.

نسخه اکسل: آبا برنامک اکسل تنها با اکسل ۲۰۱۹ قابل استفاده خواهد بود یا نیاز به اجرا در نسخههای قدیمیتر اکسل خواهد داشت؟ درباره نسخههای اکسل اجرایی روی دیگر <mark>پلتفرمها ه</mark>مچون macOS یا دستگاههای موبایل چطور؟ این توجهها مهم هستند زیرا هر نسخه جدید اکسل، ابزارهایی را اضافه میکند که در نسخههای پیشین موجود نیست.

ر**سددگی به خطا**: رسیدگی به خطا، یک مسئله اصلی در برنامکهاست. نیاز دارید تعیین کنید که برنامکتان خطاها را شناسایی و به آنها رسیدگی کند. برای نمونه، اگر برنامک شما عملیات جدول چرخشی را روی برگه فعال انجام میدهد، لازم است امکان رسیدگی به مواردی که در آنها جدول چرخشے در برگه فعال وجود ندارد رسیدگی شود.

ا**ستفاده از ایزارهای ویژه:** اگر برنامک شما نیاز به خلاصهسازی<sup>۱</sup> مقداری از دادهها داشته باشد شاید بخواهید استفاده از ابزارهای جدول چرخشی را مدنظر قرار دهید، یا شاید بخواهید از ابزار اعتبارسنجی دادههای اکسل بهعنوان کنترلی روی ورود دادههای معتبر استفاده کنید.

م**سائل بازدهی**: زمان شروع فکر کردن به افزایش سرعت و کارآمدی برنامک در حالت توسعه، زمانی نیست که برنامک تکمیل شده است و کاربران مشغول نالیدن از آن باشند.

سطح امنیت: همانگویه که شاید بدانید، اکسل چندین گزینه محافظتی برای محدودیت دسترس*ی* به عناصر مشخصی از کارپوشه را دارد. برای نمونه، میتوان سلولها را قفل کرد تا فرمولها نتواند تغییر یابد، و میتوان یک گذرواژه تخصیص داد تا مانع مشاهده یا دسترسی کاربران غیرمجاز به فایلهای خاصی شد. تعیین دقیق آنچه نیاز به محافظت دارد از همان ابتدای کار (و به چه سطحی از محافظت نیاز است)، کارتان را آسانتر خواهد کرد.

<mark>نکته</mark>: توجه داشته باشید که ابزارهای محافظتی اکسل، صد درصد مؤثر نیستند. اگر اصرار کامل و قطعی به این کار دارید، شاید اکسل بهترین بستر برای کارتان نباشد.

در این فاز، شاید مجبور باشید با ملاحظات چند پروژه مشخص دیگر سروکار داشته باشید. همه گزینهها را درنظر بگیرید و روی نخستین راهحلی که به ذهنتان خطور کرد نمانید.

ملاحظه دیگر طراحی، بادآوری پرنامهریزی برای تغییر است. چنانچه پرنامک را تا حد امکان بهشکل عمومی بسازید، به نفع خودتان کار کردهاید. برای نمونه، رویهای ننویسید که تنها یک بازه مشخص از سلولها را بپذیرد، در عوض بهگونهای طراحی کنید که پذیرای هر بازهای بهعنوان آرگومانش باشد. هنگامی که تغییرات گریزناپذیر درخواست شود، چنین طرحی ارائه نسخههای جدیدتر را برایتان آسانتر خواهد کرد. همچنین ممکن است متوجه شوید کاری که روی یک پروژه انجام میدهید مشابه کاری است که در پروژهای دیگر انجام میدهید. هنگام طراحی و برنامهریزی یک پروژه، قابل استفاده مجدد بودن را نیز برای خود لحاظ کنید.

از اینکه به کاربر نهایی اجازه دهید خط مشئ خود در حل یک مشکل را به شما دیکته کند پرهیز کنید. در واقع نباید گذاشت کاربران به شما خط دهند. برای نمونه، فرض کنید با یک مدیر ملاقات میکنید و میگوید ادارات نیاز به برنامکی دارند که فایلهای متنی که در برنامک دیگر درون،ریزی<sup>۲</sup> خواهد شد را بنویسد. نیاز کاربران به راهحلی مشخص، نباید سردرگمی ایجاد کند. نیاز واقعی کاربران، به اشتراکگذاری دادههاست. استفاده از یک فایل متنی واسط برای این کار، تنها یکی از راهحلهای

 $2$  Import

<sup>&</sup>lt;sup>1</sup> Summarize: Sum, Average, Max, Min, ...

ممکن است؛ شاید روش بهتری برای رفع این مشکل موجود باشد. به بیانی دیگر، به کاربران اجازه ندهید مشکل خود را با پافشاری روی یک راهحل تعریف کنند. تعیین بهترین دیدگاه، کار شماست.

## تعبین مناسبترین رابط کارپری

هنگام توسعه صفحه گسترههایی که دیگران قرار است استفاده کنند، نیاز به توجه ویژه به رابط کاربری دارید (یا واسط کاربری؛ User Interface). با رابط کاربری، روشی را تعریف میکنیم که با آن مشخص میشود کدام کاربر با برنامک تعامل داشته باشد و ماکروهای VBA را اجرا کند.

از زمان تولید اکسل ۲۰۰۷ که منوها و نوارابزارها جای خود را به ریبون دادند، برخی از این تصمیمهای رابط کاربری نامربوط شدهاند. منوها و نوارابزارهای سفارشی، با همه اهداف و سلیقهها، منسوخ شدهاند. در نتیجه، توسعهدهندگان میبایست نحوه کار با ریبون را بیاموزند.

اکسل چندین ویژگی ارائه می،دهد که برای طراحی رابط کاربری کفایت میکند:

- سفارشىسازى ريبون
- سفارشىسازى منوى ميانبر
	- کلیدها*ی* میان بر
- ینجردهای محاوردای سفارشی (UserForms)
	- کادرهای پیام (پنجرهها) و کادرهای ورودی
- کنترل هایی که مستقیما روی کاربرگ جای میگیرند (مانند ListBox یا CimmandButton)

بحث درباره این ویژگیها در صفحات بعدی آمده است و در فصلهای بعدی کاملا تشریح میشود.

#### سفارشىسازى ريبون

به عنوان یک توسعه دهنده، کنترل کافی روی محتویات ریبون که شامل برگهها و فرمانهای درون آنها پس از باز شدن برنامک اکسل شماست، دارید. هرچند، اکسل به کاربران نهایی اجازه میدهد ریبون را تغییر دهند، اما تغییرات ایجادی در UI بهوسیله کدنویسی، کار سادهای نیست.

<mark>. *عادآوری*: در فصل ۱۷، "کار یا ریبون"، اطلاعات کافی درباره کار روی ریبون آمده است.</mark>

### سفار شے سازی مذوهای میان پر

اکسل به توسعهدهنده VBA اجازه سفارشیسازی منوهای میانبر کلیک راست را میدهد. این منوها میقوانند روش سریعتر اجرای یک دستور را، بدون رفتن به مسیری دورتر در لابهلای ریبون، نسبت به بازهای که در حال کار در آن هستند، پیشنهاد میدهند. شکل زیر، یک منوی میانبر سفارشی-سازی شده را پس از کلیک راست روی یک سلول نشان میدهد.

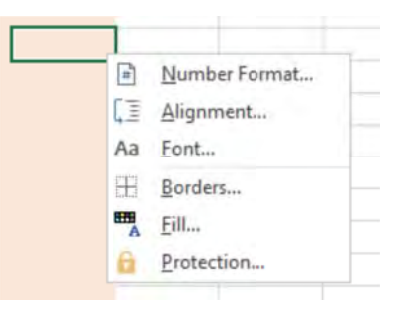

ى الآورى: فصل ١٨ درباره نحوه كار با منوهاى ميانبر با استفاده از VBA بحث مى كند كه شامل برخی محدودیتهای ناشی از رابط کاربری تک سندی است که در اکسل ۲۰۱۳ معرفی شده است.

#### اىجاد كلىدھاى مىان،ر

گزینه دیگر رابط کاربری که در اختیارتان است، یک کلید میانبر سفارشی است. اکسل اجازه میدهد یک کلید Ctrl (یا Shift+Ctrl) ترکیبی را برای یک ماکرو تعریف کنید. با فشار این کلیدهای ترکیبی توسط کاربر، ماکرو اجرا میشود.

هرچند، دو اخطار وجود دارد. نخست اینکه کاربر را بهخوبی توجیه کنید که کدام کلیدها فعال است و چه کاری انجام میدهند. دوم اینکه، یک ترکیب کلیدی که پیشتر برای کار دیگری استفاده شده است را تخصیص ندهید. هر ترکیب کلیدی که به یک ماکرو تخصیص دهید، اولویتی بالاتر از کلیدهای میان،بر درون،ساخت میگیرد. برای نمونه، Ctrl+S یک کلید میان،بر درون،ساخت اکسل برای ذخیره فایل جاری است. اگر این ترکیب کلید را به یک ماکرو تخصیص دهید، قابلیت ذخیره کردن فایل را یس از فشار این کلیدها از دست خواهید داد. فراموش نکنید که کلیدهای میانبر، نسبت به بزرگی و کوچکی واژگان حساس هستند، پس میتوان از یک ترکیبی همچون Ctrl+Shift+S استفاده کرد (Shift+S در تاب S بزرگ بهکار می رود).

### ایجاد ینجرههای محاورهای سفارشی

هر فردی که سالها از یک کامپیوتر شخصی استفاده کرده باشد با واژه پنجره محاورهای آشناست (کادر محاورهای یا همان dialog box که به اختصار، پنجره میگوییم). در نتیجه، پنجرههای سفارشی اکسل میتواند نقش اصلی را در رابط کاربری که برای برنامک خود طراحی میکنید بازی کند. در شکل زیر، نمونهای از آن را میبینید.

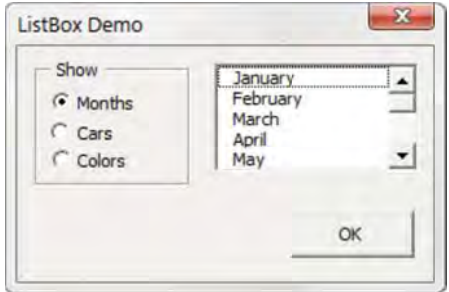

ینجره سفارشی را با نام UserForm میشناسیم. این پنجره میتواند ورودی کاربر را بگیرد، گزینهها یا ترجیهات کاربر را دریافت، و مستقیما کل برنامک شما را دنبال کند. عناصری که یک UserForm را ایجاد میکند (دکمهها، لیستهای پایین رونده، چکباکسها و غیره)، control نامیده میشود – بهشکلی ویژهتر، کنترلهای ActiveX اکسل، ترتیب استانداردی از کنترلهای اکتیوایکس را ارائه می،دهد و می،توان کنترلهای شخص سومی` را نیز داخل کرد.

پس از افزودن یک کنترل به یک پنجره، میتوان آنرا به یک سلول کاربرگ پیوند زد تا نیازی به هیچ ماکرویی نشود (بهجز ماکروی سادهای که پنجره را باز میکند). پیوند دادن یک کنترل به یک سلول، کار سادهای است، اما همیشه بهترین راه برای رسیدن به ورودی کاربر، از یک پنجره نیست. بیشتر وقتها میتوان ماکروهای VBA را توسعه داد که با پنجرههای سفارشی ما کار کنند.

| *يادآوري*: جزئيات UserFormها در بخش ۳ كتاب آمده است.

## افزو دن کنترلهای ActiveX به کار پر گ

اکسل همچنین اجازه افزودن کنترلهای UserForm ActiveX را به لایه ترسیم کاربرگ میدهد (لایهای نامرئی در بالای یک برگه که تصاویر، نمودارها و اشیاء دیگر را نگه میدارد). شکل زیر، یک مدل کاربرگ سادهای را نشان میدهد با چند کنترل UserForm که مستقیما به آن افزوده شده است.

 $^1$  Third-party: اشخاص یا شرکتهای واسطه ارائه دهنده یک سرویس

این برگه، حاوی این کنترلهای اکتبوایکس است: یک ChechBox، یک ScrollBar و دو سری OptionButtons. این کارپوشه فاقد ماکرو است. در عوض، کنترلهایش به سلولهای کاربرگ پیوند خور دهاند.

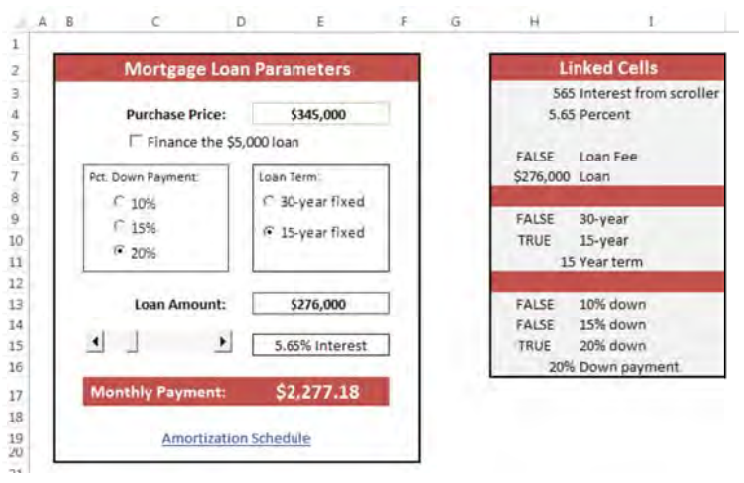

توجه: فایل تمرینی این کاربرگ، Controls.xlsx نام دارد.

شاید مرسومترین کنترل، CommandButton باشد. این کنترل بهخودی خودش کاری نمیکند و نیاز دارید به هر دکمه کامندباتونی، یک ماکرو را پیوست کنید. (گاهی به کنترل دکمه میگوییم).

استفاده مستقیم از کنترلهای پنجره در یک کاربرگ، اغلب نیاز به پنجرههای سفارشی را رفع میکند. اغلب میتوان به شکل ماهرانهای، عملیات یک صفحه گسترده را با افزودن چند کنترل اکتیوایکس (یا کنترل فرم) به کاربرگ، سادهسازی کرد. این کنترلهای اکتیوایکس، به کاربر اجازه میدهند به جای وارد کردن در سلولها، با عملیات کنترلهای مشابه، انتخاب خود را انجام دهند.

دسترسی به این کنترلها از مسیر ریبونی Developer\Controls\Insert است (شکل زیر). اگر برگه ریبونی Developer را ندارید، آنرا از برگه Customize Ribbon در پنجره Excel Options به ريبون بيافزاييد.

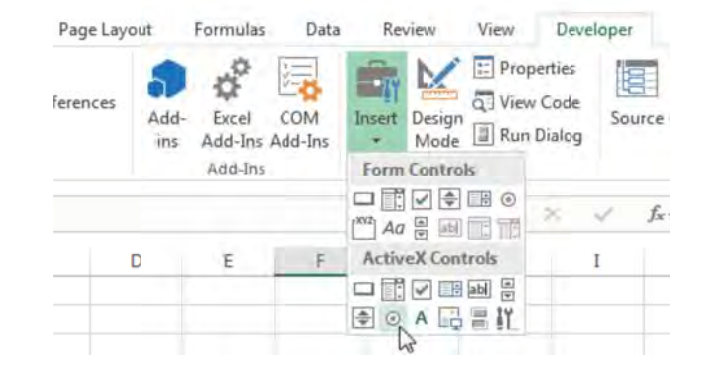

دو نوع کنترل موجود است: کنترلهای فرم و کنترلهای اکتیوایکس. هر دو دسته، دارای مزایا و معایب خود است. عموما، استفاده از کنترلهای فرم سادهتر است، اما دیگری کمی پیچیدهتر است. خلاصهای از کنترلهای هر دو دسته را در جدول ۱-۱ ببینید.

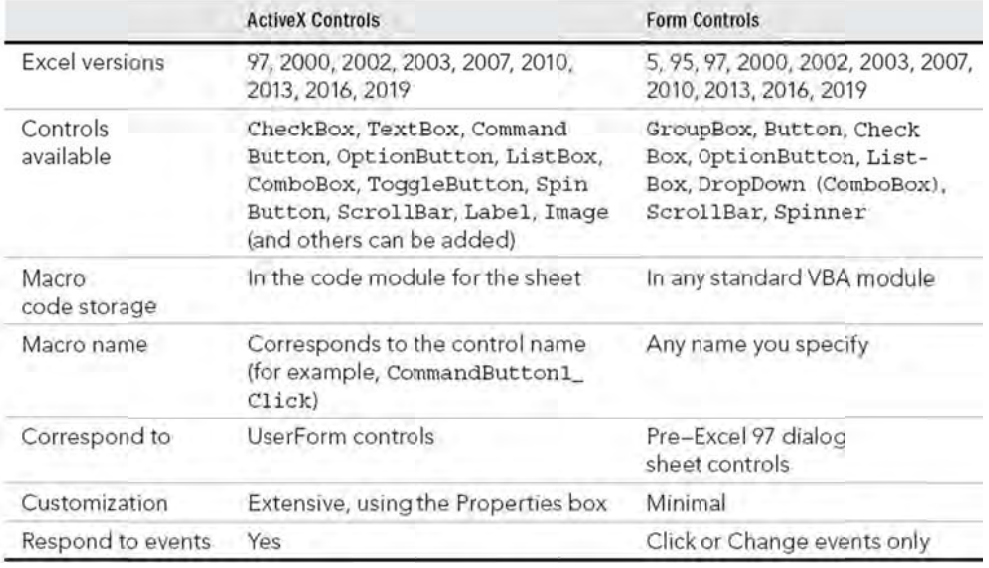

جدول ١-١. كنترلهاى ActiveX در مقابل كنترلهاى Form

#### تلاش برای توسعه

پس از شناسایی نیازهای کاربر، رویهای را برای رفع این نیازها تعیین میکنید و در مورد اجزایی که برای رابط کاربری استفاده خواهید کرد تصمیم میگیرید. سپس، زمان ایجاد برنامک فرا میرسد. البته این گام، شامل مقدار بسیار زیادی از کل زمانی است که روی یک پروژه خاص صرف میکنید.

شیوهای که درباره توسعه برنامک در پیش میگیرید بستگی به سبک شخصی شما و طبیعت برنامک دارد. بهجز برای کارپوشههای الگوی ساده fill-in-the-blank، احتمالا برنامک شما از ماکروها استفاده خواهد کرد. ایجاد ماکروها در اکسل آسان است اما ایجاد ماکروهای خوب، دشوار است.

## درباره خودتان همراه با کاربر نهایی

در این بخش، روی مشکلات مهم توسعه بحث میکنیم؛ زمانی که ظاهر برنامک شما تقریبا نهایی میشود و زمان بستهبندی و توزیع کارتان نزدیک میشود.

#### آزمایش پرنامک

چند بار از یک برنامک نرمافزاری تجاری استفاده کردهاید و تنها در یک لحظه وخیم، متوجه وجود باگ و خراب کارکردن آن شدهاید؟

محتملتر این است که دلیل مشکل آن است که آزمایش ناکافی موجب شده که همه باگـها را نتوانید بگیرید. همه نرمافزارها غیرمستقیم دارای باگ هستند اما در بهترین نرمافزار، باگها کاملا مبهم هستند. همانگونه که خواهید دید، گاهی در اکسل باید روی باگها کار کرد تا برنامک به جایی برسد تا بەخوبى كار كند.

پس از ساخت برنامک خود، باید آنرا آزمایش کنید. آزمایش، یکی از بحرانیترین گامهاست؛ غیرمرسوم نیست که مقدار زمانی که صرف تست و دیباگ یک برنامک میکنید، با زمانی که صرف ساخت آن کردهاید برابر شود. در واقع، باید وقت زیادی برای آزمایش در حین فاز توسعه صرف کنید. پس از نوشتن یک روتین VBA یا ایجاد فرمولهایی در یک کاربرگ و همه این کارها، میخواهید مطمئن شوید برنامک شما طبق انتظارتان کار میکند.

همانند برنامکهای کامیابل شده استاندارد، برنامکهای صفحه گستردهای که توسعه میدهند، مستعد باگ خواهند بود. هر باگ میتواند این گونه تعریف شود: (۱) چیزی که حین اجرای یک برنامه یا برنامک اتفاق میافتد اما نباید اتفاق بیافتد، یا (۲) چیزی که اتفاق نمیافتد درحالی که باید انفاق بیافتد. هر دو نوع باگ کاملا ناپسند است و باید برنامهریزی کنید که یک بخش مناسب از زمان توسعهای خود را به آزمایش برنامک تخصیص دهید تا همه شرایط معقول لحاظ شود و مشکلات یافت شده، رفع شود. مهم است که هر برنامک صفحه گستردهای که برای دیگران توسعه میدهید را تا آخر آزمایش کنید. و بسته به بینندگان احتمالی آن، شاید بخواهید برنامک را ضد ضربه کنید. به دیگر سخن، تلاش کنید به همه خطاها رسیدگی کنید و آنقدر آنرا واکاوی کنید که خطاهای احتمالی هم بیرون زند و تلاش۵ای موزونی برای دوری از خطاها کنید– یا دست کم بهشکل مناسبی به آنها رسیدگی کنید.

این دوراندیشی نه تنها به کاربران نهایی کمک میکند بلکه کار شما را نیز سادهتر میکند و از شهرت و اعتبار شما نیز محافظت میکند. همچنین، استفاده از آزمون بتا را نیز درنظر داشته باشید– کاربران نهایی شما به مانند کاندیدهایی عمل میکنند، چراکه همین افراد قرار است در آخر، از محصول شما استفاده كنند.

هرچند شاید آزمایش همه احتمالات، امکان،پذیر نباشد، اما ماکروها باید قادر به رسیدگی به انواع خطاهای مرسوم باشند. برای نمونه، آیا اگر کاربر یک رشته متنی را بهجای مقدار عددی وارد کند چه میشود؟ یا اگر کاربر تلاش کند ماکروی شما را هنگامی که کارپوشه باز نیست اجرا کند چه؟ یا اگر کاربر، پنجرهای را بدون انجام هیچ انتخابی ببندد چه؟ یا اگر کلیدهای Ctrl+F6 را بفشارد و به پنجره بعدی بپرد چه؟ پس از کسب تجربه، با این گونه مسائل بهخوبی آشنا خواهید شد و بدون حتی فکر کردن در این باره، اینها را لحاظ میکنید.

## در حاشیه؛ آزمایش بتا چیست؟

تولیدکنندگان نرمافزار، نوعا دارای یک چرخه شدید آزمایشی برای تولیدات جدید خود هستند. پس از آزمایشهای داخلی گسترده، محصول پیش-انتشار معمولا برای گروهی از کاربران علاقهمند فرستاده می شود که تست بتا را انجام دهند. این فاز اغلب، مشکلات دیگری را آشکار میکند که معمولا پیش از انتشار نهایی محصول، اصلاح میگردد.

اگر یک توسعه دهنده برنامک اکسل هستید که بیش از چند نفر از آن استفاده خواهند کرد، شاید بخواهید یک آزمایش بتا برای آن لحاظ کنید. این آزمایش، کاربران موردنظر را قادر می،سازد که از برنامک شما روی سختافزارهای مختلف، با تنظیمات پیشنهادی برنامک، استفاده کنند.

دوره بتا باید پس از تکمیل همه آزمایش،های شخصی شما و پس از اینکه احساس کردید آماده توزیع نهایی است آغاز شود. لازم است گروهی از کاربران را برای کمک شناسایی کنید. چنانچه هر چیزی که نهایتا در برنامک قرار میگیرد را توزیع میکنید، این فرایند بهتر کار میکند: مستندسازی کاربر، نصب برنامه، سامانه help، و غیره. آزمایش بتا را میتوانید به راههای گوناگونی انجام دهید، همچون بحثهای رو در رو، ایمیل، پرسشنامهای، و تماسهای تلفنی یا پیامکی. تقریبا همیشه از مشکلاتی که نیاز دارید برطرف شود یا بهبودهایی که نیاز دارید پیش از توزیع گسترده برنامک بهعهده بگیرید آگاه میشوید. هرچند، آزمایش بتا نیاز به زمان بیشتری دارد و همه پروژهها نمیتوانند این گونه عمل کنند.

ضدضربه كردن برنامك

خراب کردن یک صفحه گسترده، بسیار آسان است، اگر کمی به آن فکر کنید. پاک کردن یک فرمول حیاتی یا یک مقدار، می،تواند سبب بروز خطاهایی در کل کاربرگ شود– و شاید حتی در دیگر کاربرگهای وابسته به آن. حتی به شکلی دیگر، اگر کاپوشه خراب ذخیره شود، جایگزین کپی سالم آن روی دیسک میشود. اگر یک رویه پشتیبانگیری در جایی نباشد، کاربر برنامک ممکن است به دردسر بيافتد و احتمالا شما را مقصر بداند.

واضح است که می توان به آسانی دید که چرا هنگامی که کاربران– بهویژه تازهکارها– قرار است از کاربرگهایتان استفاده کنند لازم است برخی موارد حفاظتی را به آن بیافزایید. اکسل چند تکنیک را برای محافظت از کاربرگها و بخشهایی از آنها ارائه می،دهد:

قفل کردن سلولهای مشخص: سلولهای مشخصی را میتوان قفل کرد (با استفاده از برگه Protection در پنجره Format Cells) تا کاربران نتوانند آنها را تغییر دهند. این کار تنها زمانی كارساز است كه سند مەوسىلە فرمان Review\Changes\Protect Sheet محافظت شده ماشد. پنجره Protect Sheet گزینههایی دارد که اجازه میدهد تعیین کنید کاربران چه کارهایی بتوانند در برگه محافظت شده انجام دهند. (شکل بعدی)

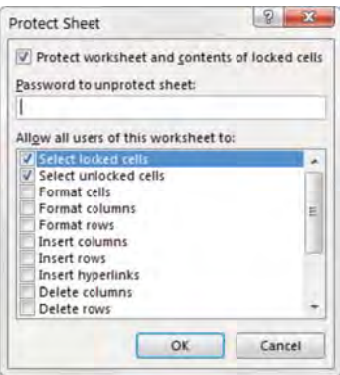

پنهانسازی فرمولهای درون سلولهای مشخص: بهکمک برگه Protection در پنجره Format Cells میتوان فرمولهای درون سلولهای مشخصی را پنهان ساخت تا دیگران نتوانند آنها را ببینند.